# *Power Supplies*

*MANUAL HANDLEIDING ANLEITUNG* Rev. 26/2019

**EV0220, EV1450, EV2230, EV2310, EV2320, EV2650, EV3020, EV3150, EV3330, EV3610, EV3620**

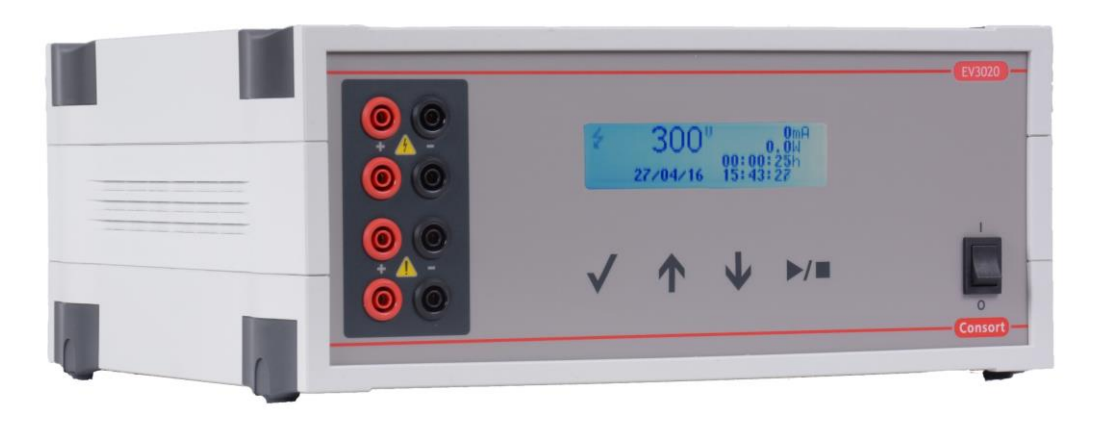

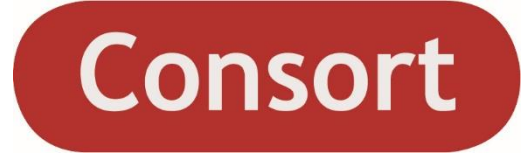

## <span id="page-1-0"></span>**Models – Modellen - Modelle**

### <span id="page-1-1"></span>*Maxima*

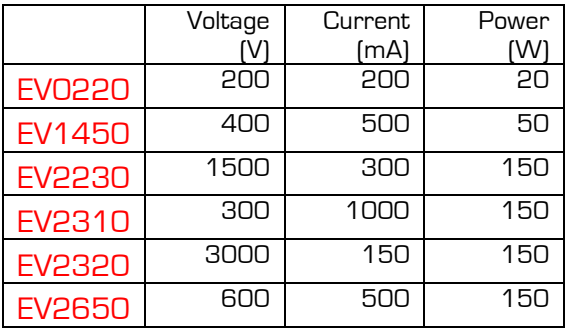

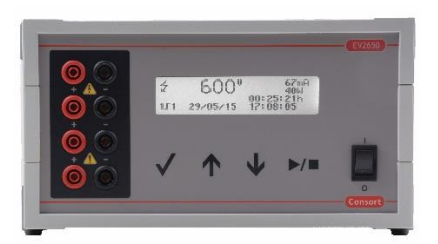

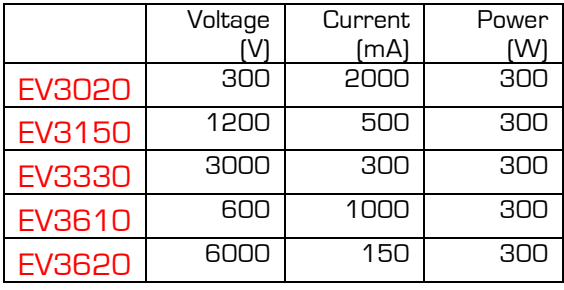

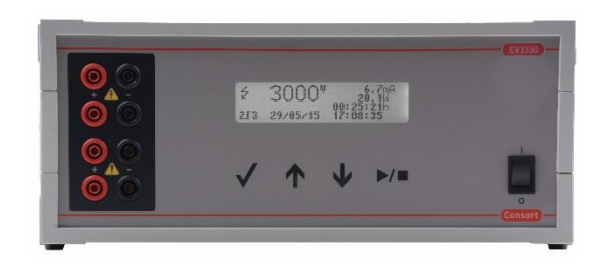

# <span id="page-2-0"></span>Contents - Inhoudsopgave - Inhaltsverzeichnis

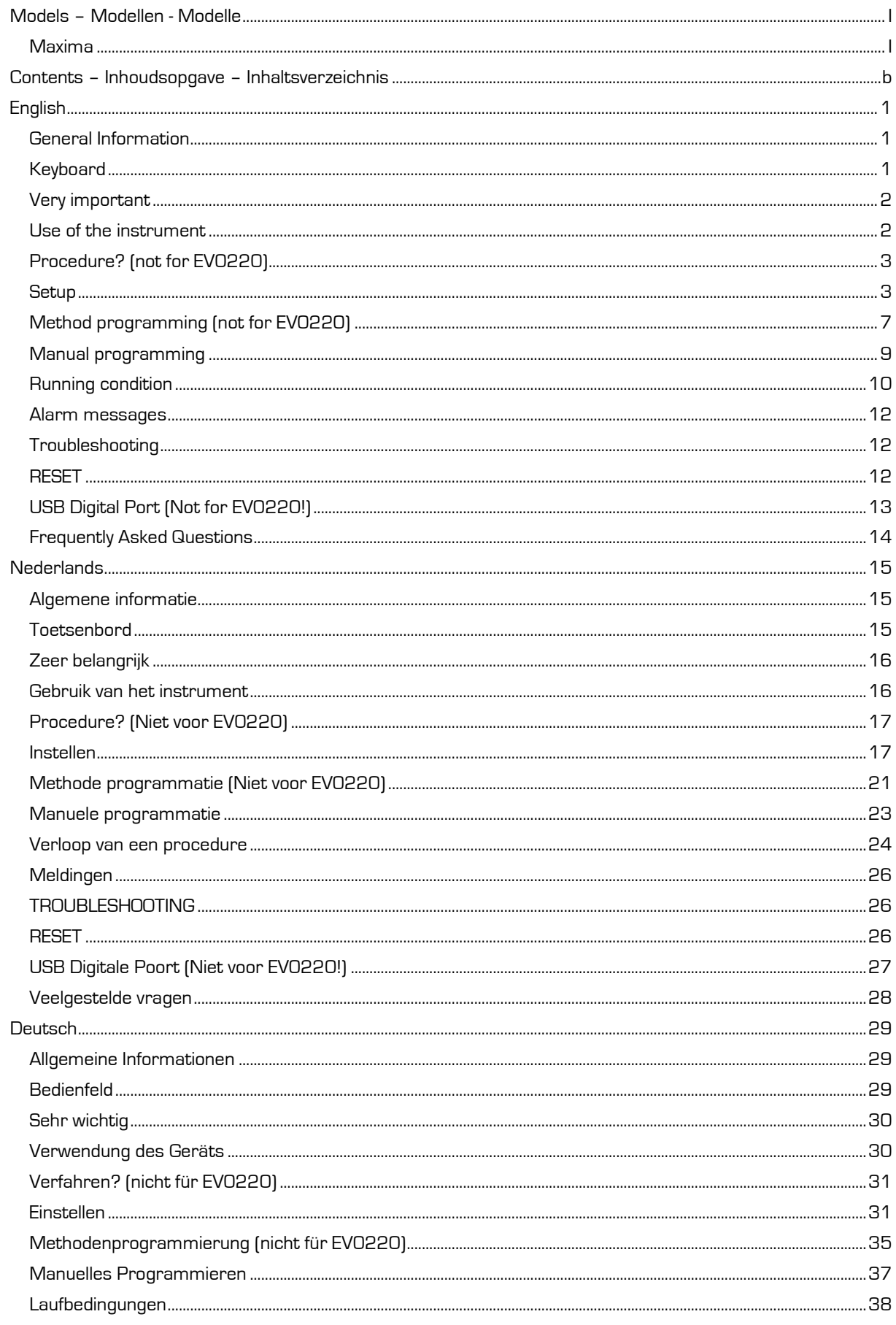

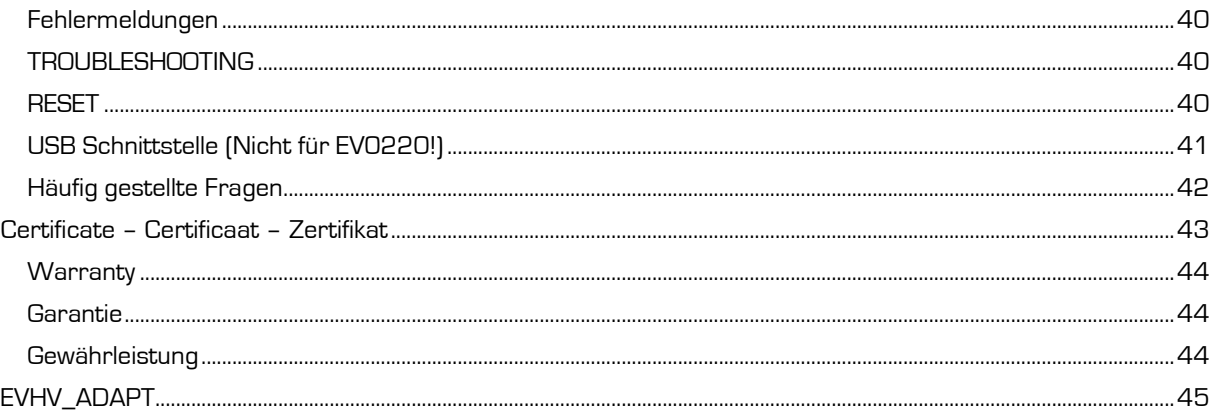

### <span id="page-4-0"></span>**English**

### <span id="page-4-1"></span>*General Information*

#### **Introduction**

This instrument is manufactured with the latest technology and needs no specific maintenance. **Consort** certifies that this instrument was thoroughly inspected and tested at the factory prior to shipment and found to meet all requirements defined by contract under which it is furnished. However, dimensions and other physical characteristics may differ.

The normal operating temperature should be between 0° and 40°C.

Never use the instrument in a room with high humidity (>95 %) or at very low temperatures (condensation water!).

#### **Manufacturer**

**Consort bvba**<br>Hertenstraat 56 / 9

Hertenstraat 56 / 9 **Tel** (+32)(0)14 41 12 79 **Fax** (+32)(0)14 42 91 79 Belgium **E-mail** [info@consort.be](mailto:info@consort.be)

#### **Warranty**

This instrument (excluding all accessories) is warranted against defective material and workmanship for period of thirty-six (36) months from the date of shipment ex-factory. **Consort** will repair all defective equipment returned to it during the warranty period without charge, provided the equipment has been used under normal laboratory conditions and in accordance with the operating limitations and maintenance procedures in this instruction manual and when not having been subject to accident, alteration, misuse or abuse. A return authorisation must be obtained from **Consort** before returning any product for warranty repair on a freight prepaid basis!

**Consort** is not liable for consequential damages arising out of the use or handling of its products.

#### **Servicing**

In the event of this instrument being returned for servicing, the owner is requested **NOT** to send the following items unless they are suspect:

- *Manual*
- *Cables*
- *Accessories*

If serious malfunctioning occurs, stop using the unit immediately and consult your local **Consort** dealer.

### <span id="page-4-2"></span>*Keyboard*

• During **SETUP** or programming a procedure:

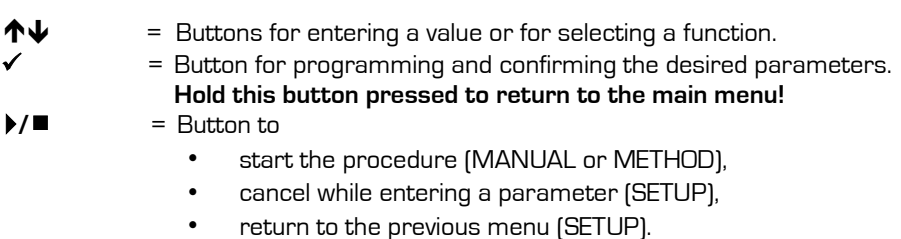

- While running a **PROCEDURE**:
	- = Buttons for selecting a display configuration.
		- = Button to modify the parameters.
	- $\blacktriangleright$ / $\blacksquare$  = Button to stop or to pause the experiment.

**Consort** 

<span id="page-5-0"></span>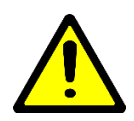

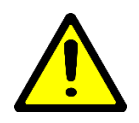

### *Very important*

This electrophoresis power supply is a high technology instrument available in several versions. As it is capable of giving dangerous voltage levels by which high power is involved, we suggest that you take a few moments to read this manual thoroughly. Although this instrument is equipped with all necessary safety features against abuse and other accidental failures, caution should be exercised when working with high voltage equipment.

- **Avoid to touch the outlets with any conducting object** and make sure there is a second person present for your safety in case of any severe electric shock.
- **Never touch** any part of the assembly (power supply, leads or tank) **before having switched off**.
- **Never manipulate with wet hands**.
- **Do not ground any of the outputs** or the buffer in the tank.
- Connect the outlets only to an insulated electrophoresis tank with safety cover.
- Never make any other connections, such as e.g. putting several power supplies in series or in parallel.
- 7. In order to prevent electric shock, never open the back plate nor remove the cover.
- 8. Do not expose the unit to rain or any other liquid.
- **Do not spill liquid or insert metal objects inside the unit.**
- Take care so that the power supply is not dropped to avoid damaging the cabinet which defeats safeguards or injuring yourself. If the unit has been dropped or the cabinet has been damaged, unplug it and have it checked by an authorised service technician to restore the safeguards.
- 11. The fact that the unit operates satisfactorily does not imply that the unit is properly earthed or that it is completely safe. If in any doubt about the effective earthing of the unit, contact a qualified electrician.
- **Never block the ventilation holes** or place the unit in any enclosure unless proper ventilation is provided.
- 13. Never place the unit near or over a radiator, heat register or stove.
- 14. Avoid locations where the instrument is exposed directly to the sunlight to prevent overheating.

### <span id="page-5-1"></span>*Use of the instrument*

- This instrument is especially designed to create the electrical field for the electrophoresis process. Do not use it for other purposes than for which it is intended! The behaviour of the device might not be suitable for it.
- The instrument will show the following information during the start-up:
	- Model
		- Version number
		- Serial number

This information is required when contacting our service department [\(support@consort.be\)](mailto:support@consort.be).

Make use of the instrument while studying this manual.

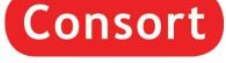

### <span id="page-6-0"></span>*Procedure? (not for EV0220)*

This is the main menu that is shown after powering up the device and has 3 options (not for EV0220):

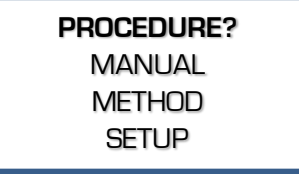

#### 1. **MANUAL**

To start a regular procedure with fixed parameter limits for Voltage, Current, Power and Timer. See [Manual Programming.](#page-12-0)

#### 2. **METHOD**

To start a procedure with multiple steps to vary the parameter limits automatically while running. This method also allows Voltage Gradient settings. See [Method Programming.](#page-10-0)

#### 3. **SETUP**

To modify the settings of the [system,](#page-6-2) [detections](#page-8-0) an[d data-logging.](#page-8-1)

#### EV0220

- The model EV0220 has no possibility to program methods with multiple steps. The device will start up immediately in the [Manual Programming](#page-12-0) mode.
- To enter the **SETUP** of the device, hold √ pressed when in the manual programming mode until the Setup menu appears.

#### <span id="page-6-1"></span>*Setup*

Use this menu to set the system settings of the power supply for language, display contrast, real time clock, password, detections, data recording.

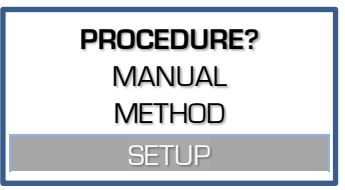

#### <span id="page-6-2"></span>**System**

#### Language

The power supply has several languages built-in for the communication with the user.

When in **SETUP**, follow these steps to select **LANGUAGE** and press ✓:

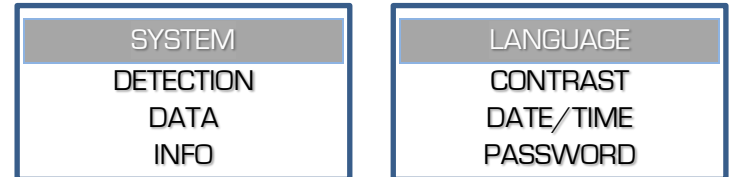

2. Select the desired language and press  $\checkmark$ .

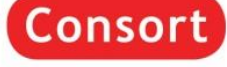

#### **Contrast**

According to the location where the device is installed, it might be required to adjust the display contrast.

When in **SETUP**, follow these steps to select **CONTRAST** and press ✓:

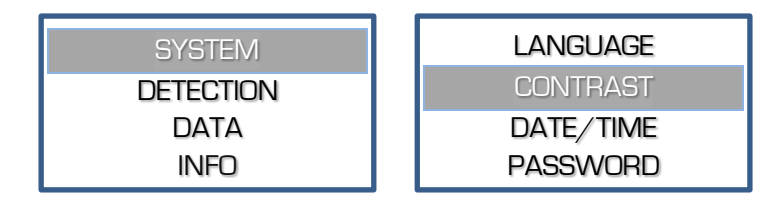

2. Adjust the contrast setting and press ✔ to confirm.

#### Date/Time

This device has a precise real time clock built in. The real time clock is used for reports and data recording. The date and the time can be adjusted.

1. When in **SETUP**, follow these steps to select **DATE/TIME** and press ✓:

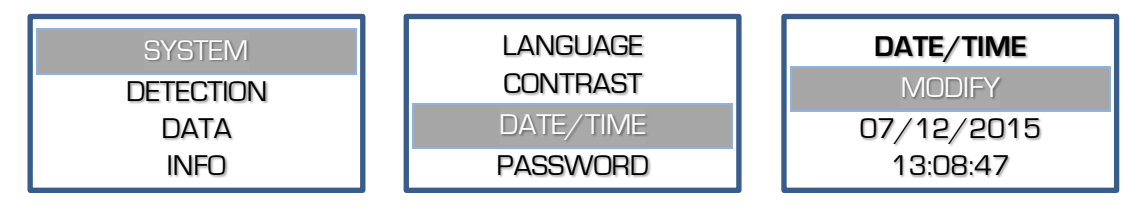

2. Set consecutively the date, month**,** year, hour, minute and seconds. Confirm each with ✓ or stop entering the other values by pressing  $\blacktriangleright$  /  $\blacksquare$ .

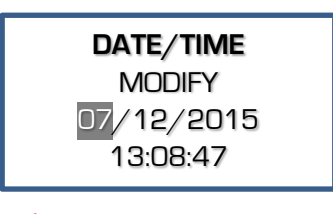

#### Password

When desired, a password can be set which will be requested when trying to modify the setup or the parameters of a procedure. Without a password will the user only be able to choose, run or stop an experiment.

When in **SETUP**, follow these steps to select **PASSWORD** and press ✓:

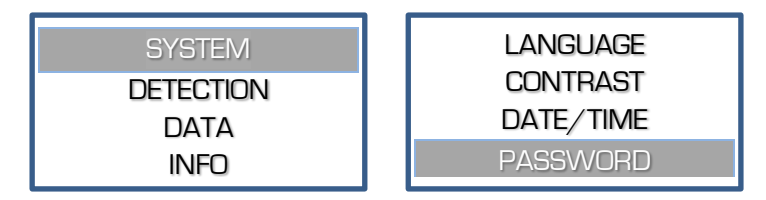

- A question to activate the password will appear. Choose **YES** and confirm to enable a password, set to **NO** to disable the password.
- When enabled, the device will request twice the same combination of five keystrokes. This combination will be required to modify any setting.

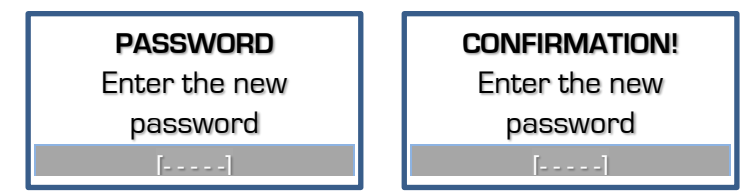

An error will be given if the second password doesn't correspond. The password setting will be disabled, retry to enable.

Consort

#### <span id="page-8-0"></span>**Detection**

Choose **DETECTION** to alter the actions when a low current or a power failure is detected.

#### Low Current

When a very low current is detected as soon as the Voltage limit has been reached, the power will shut down the procedure. An [audible error message](#page-15-3) will be given.

When in **SETUP**, follow these steps to select **LOW CURRENT** and press ✓:

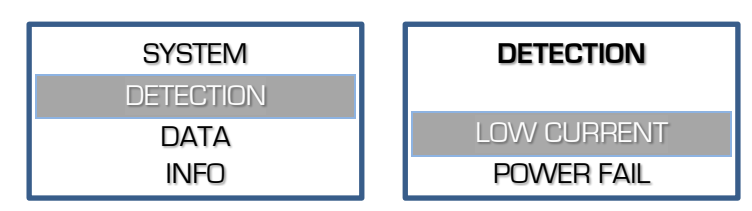

Decide whether or not the output Voltage should shut down at a too low output current and press ✔.

#### Power fail

When the detection of a power failure is enabled, the power supply will continue to proceed the procedure if the timer was still running at the moment that the power failure occurred. After powering it again, the power supply will automatically proceed with the experiment for the remaining time.

1. When in **SETUP**, follow these steps to select **POWER FAIL** and press √.

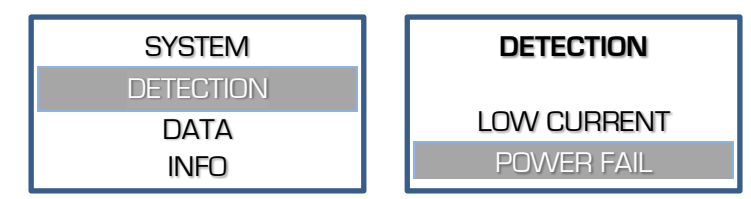

Decide whether or not the instrument should proceed with the experiment for the remaining time after a power failure and press √.

#### <span id="page-8-1"></span>**Data**

Starting from version 1.5 is this **DATA** menu available. Check our support website [\(www.consort.be/wiki\)](http://www.consort.be/wiki) for firmware updates of the instrument.

The instrument logs all experiments into its internal memory and will hold the last 250 experiments or less if the memory size would be exceeded. Older data will be lost. The available data can be read using the DIS3 (USB-version) software which is freely distributed on our website.

#### Info

The menu in the instrument allows to show information about the memory status of the logged data.

When in **SETUP**, follow these steps to see the status of the data log memory:

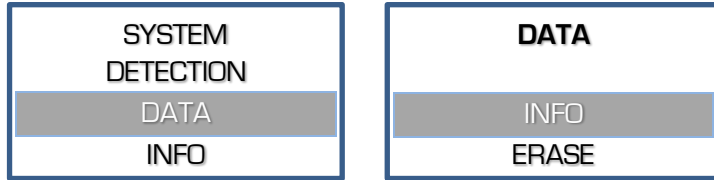

2. When the info appears, press **✓** to return.

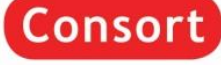

#### Erase

The menu in the instrument allows to erase the data log memory.

When in **SETUP**, follow these steps when required to erase the data log memory:

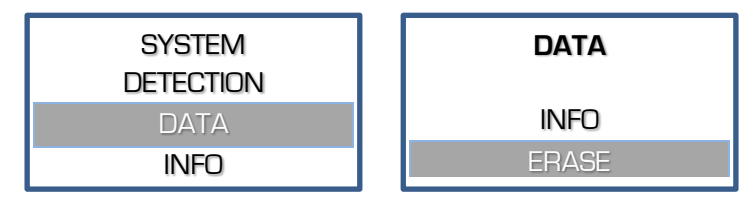

A question to erase the data will appear on the display. Choose **YES** and press ✓ to confirm that the data should be erased.

#### **Info**

Choose **INFO** to find specific information about the device, the parameter limits, the firmware version and more:

When in SETUP, follow these steps when required to erase the data log memory:

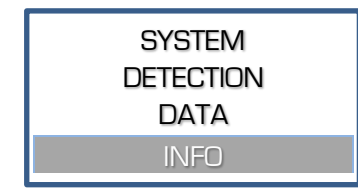

2. The information is shown over several lines. Use the  $\uparrow \downarrow$  - keys to scroll. Use  $\checkmark$  or  $\mathcal{V}/\blacksquare$  to return to the previous menu.

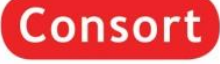

### <span id="page-10-0"></span>*Method programming (not for EV0220)*

Method programming permits to store up to 9 different methods, each with 9 steps, of frequently used parameters in the non-volatile memory for future recall. Each step is able to recall a next one, providing a flexible multiple step function for special techniques. The method mode also permits to program a linear voltage gradient for any step provided the limiting current or power is not attained. Parameters can be changed temporarily without interrupting the run.

- Verify if the instrument is switched off.
- 2. Connect the electrophoresis tank to the instrument.
- Switch the instrument on.

If the timer is still running after switching on, the power supply will automatically proceed with a procedure for the remaining time. A temporary menu is shown: Choose **YES** within 15 sec. to stop the procedure. Choose **NO** or wait 15 sec. to continue the procedure for the remaining timer value.

Select **METHOD** and press √:  $\overline{4}$ 

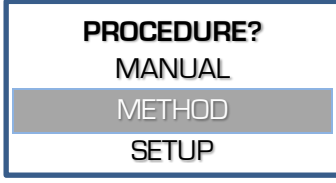

5. Select the desired method and press  $\checkmark$ :

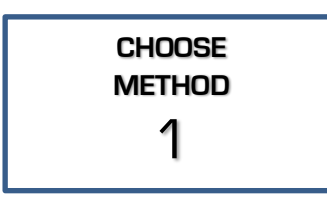

Choose YES to modify the name of the procedure, NO to proceed with step 8.

> **METHOD 1|1 MODIFY NAME? Method1** NO

When previously multiple steps have been programmed, select the desired

> **METHOD 1|1 STEP**

> > 1

step and press √:

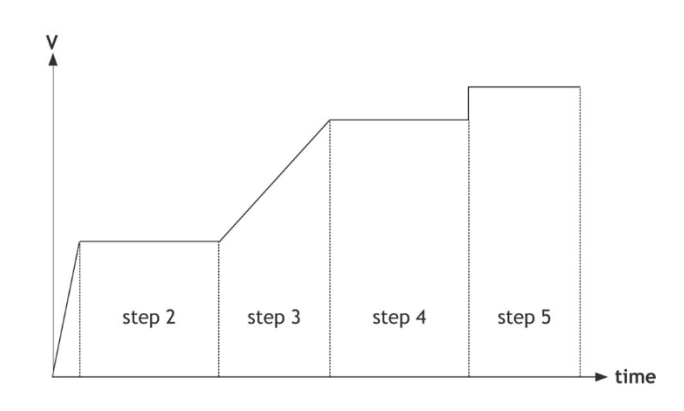

7. To modify the name, select each character from left to right, max. 12 characters.

Select the space character to end a name with less than 12 characters and return to point 6.

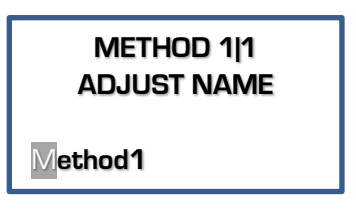

Selectable characters are: 'a' to 'z', 'A' to 'Z', 'O' to '9', ', ', ', ', ','

**9.** Decide whether or not a linear voltage gradient has to be performed and press √:

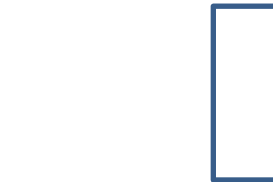

**Consort** 

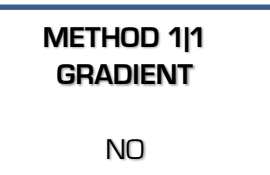

10. Enter the desired Voltage limit and press  $\checkmark$  :

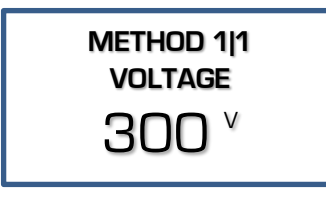

When performing a Voltage gradient, enter the desired end Voltage. The start Voltage is the end point of the previous step. This is 0 V when programming the first step as gradient step.

12. Enter the desired power limit and press √:

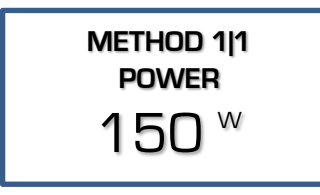

This limit is automatically set to its maximum and cannot be changed in case of a Voltage gradient step.

14. Enter the desired timer value and press  $\checkmark$  :

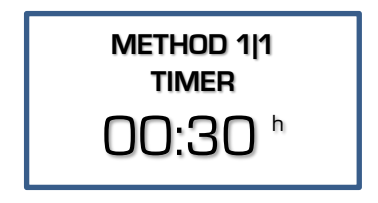

The value format is **hh:mm** when entering a value in hours (**h**). The kiloVolthours (**kVh**) are entered as a value with two decimal places.

16. Press  $\blacktriangleright$  / ■ to start the experiment.

11. Enter the desired current limit and press  $\checkmark$  :

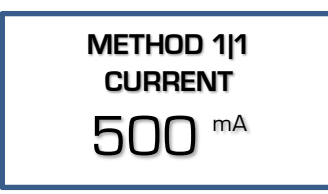

This limit is automatically set to its maximum and cannot be changed in case of a Voltage gradient step.

13. Enter the desired timer unit (h or kVh) and press  $\checkmark$  :

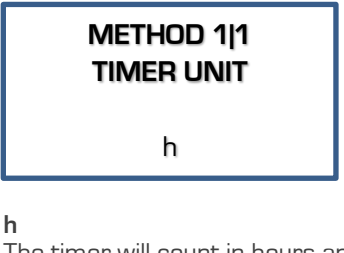

The timer will count in hours and minutes. **kVh**

- The timer will run in kiloVolthours.
- 15. Decide if the experiment should automatically proceed with a next step, press √ :

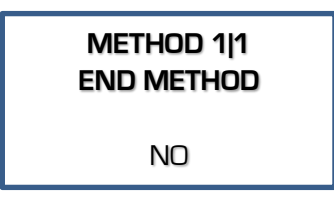

Choose **NO** to resume at point **8** to proceed with the next step, choose **YES** to stop after this step.

- At any time, you can return to the main menu by holding ✔ pressed.
- At any time, you can avoid programming unnecessary parameters. Simply press  $\blacktriangleright$  / instead of  $\checkmark$ after entering the last relevant value and the instrument will immediately start the experiment. The other parameters are kept to their previous programmed values.
- To ensure that the desired parameter is kept constant, we recommend to preset all other parameters to their maximum.
- The behaviour of the power supply during a procedure is described in the chapter [Running Condition.](#page-13-0)

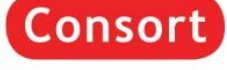

### <span id="page-12-0"></span>*Manual programming*

Manual programming permits to set voltage, current, power and time limits for a simple routine electrophoresis run. Parameters can be changed temporarily without interrupting the run.

This menu is automatically shown in the EV0220 after start-up.

- Verify if the instrument is switched off.
- 2. Connect the electrophoresis tank to the instrument.
- Switch the instrument on.
- 17. Select MANUAL and press  $\checkmark$ : (not EV0220)

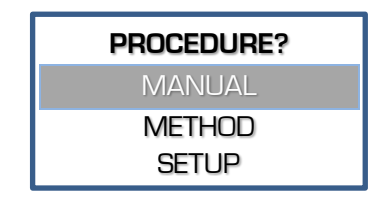

19. Enter the desired current limit and press  $\checkmark$  :

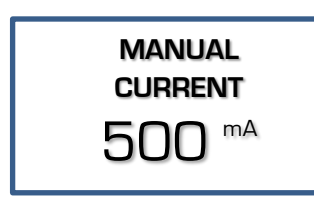

18. Enter the desired voltage limit and press  $\checkmark$  :

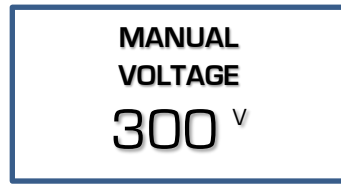

20. Enter the desired power limit and press  $\checkmark$  :

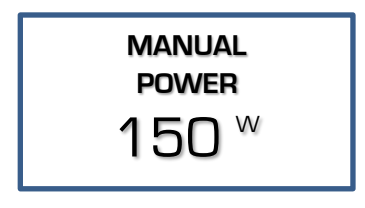

Enter the desired timer unit (h or kVh) and press  $\checkmark$  :

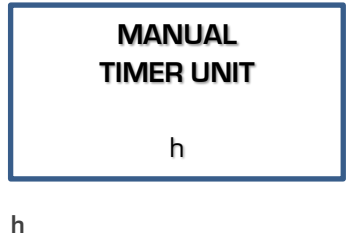

The timer will count in hours and minutes. **kVh**

The timer will count in kilovolthours.

Enter the desired timer value and press  $\checkmark$  :

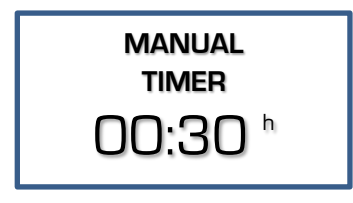

**h**

The value format is **hh:mm**.

#### **kVh**

The format has a value with 2 decimal places..

Set to 00:00 when required to continue until **/** is pressed or the device is switched off.

**23.** Press  $\blacktriangleright$  / ■ to start the experiment.

- At any time, you can return to the main menu by holding  $\checkmark$  pressed.
- At any time, you can avoid programming unnecessary parameters. To do so, simply press **/** instead of ✓ after entering the last relevant value and the instrument will immediately start the experiment keeping the other parameters to their previous values.
- To ensure that the desired parameter is kept constant, we suggest to preset all other parameters to its maximum.
- The behaviour of the power supply during a procedure is described in the chapter [Running Condition.](#page-13-0)

Consort

### <span id="page-13-0"></span>*Running condition*

#### **Display**

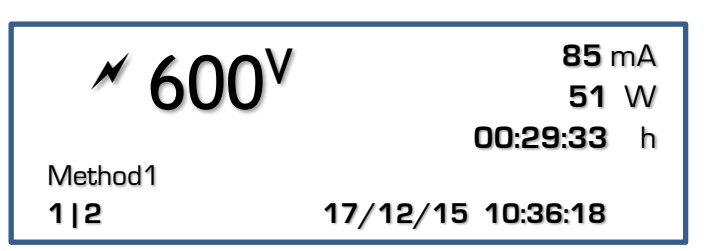

When running an experiment, the display allows to see the actual parameters. It is divided into three fields:

- The **upper left** field shows:
	- $\circ$  a flashing  $\mathscr N$  symbol to indicate there is a possible dangerous condition on the output sockets. **Avoid to contact the outlet sockets and cables!**
	- o the highlighted measured parameter. Use the  $\bigwedge^{\mathbf{\downarrow}}$  keys to choose another parameter in this field.
- The **upper right** field shows the other 3 parameters.
- The **bottom line** shows date and time at the right and the actual combination of method and step at the left when such a procedure is running, no indication when running a manual procedure. The name of a method is given between the upper left field and the bottom line.
- The **bottom line** is also used for system or error messages when required.

More details to be read:

- The unit of the parameter that is being kept **constant** is given with **flashing bold** characters.
- The timer field counts down to show to the remaining time.
- The timer will count upwards when no timer value has been pre-set. The procedure will run continuously until  $\blacktriangleright / \blacksquare$  is begin pressed or the device is switched off.
- When performing a method with multiple steps will the display show 2 different symbols in the combination of the method and the step:
	- o **/** A step with Voltage gradient.
	- o **A** step with a pre-set fixed maximum Voltage.

#### **Buttons**

The keys can be used as follows:

- = Buttons for selecting another parameter in the upper left corner of the display.
	- = Button to modify the parameters.
		- = Button to stop or to pause the procedure.

#### **Adjusting parameters**

#### During the run

It is possible to modify the pre-set maximum parameters while running. These modifications are temporarily and are not stored in the non-volatile memory. It is not possible to modify the settings of a Voltage gradient step.

Press **✓** to enter the mode to adjust:

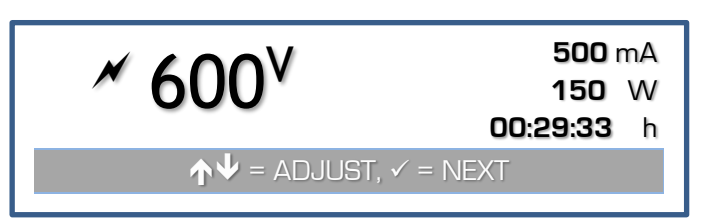

- The display shows the values set for V, mA, and W. The timer remains counting down when a timer value has been set.
- Choose the limit to adjust with the  $\checkmark$  button.
- Adjust the value with the  $\bigwedge^{\mathsf{L}}$  buttons.
- The display will return automatically to the normal run mode when no button is pressed for 5 seconds.

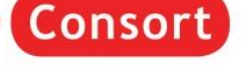

#### When paused

A procedure can be paused when a timer has been set. This allows also to check the migration during the electrophoresis process.

- **Press**  $\blacktriangleright$  **/**  $\blacksquare$  **to pause** the running procedure.
- The device will show the descending Voltage at the output sockets until it is sufficiently lowered to a safe value before proceeding.
- Press ✓ to continue. To **stop** the procedure completely, **hold** ✓ pressed until the main menu appears.
- In case of a Method procedure is it possible to modify the settings of the next steps in the same manner as during the programming of the method. The modifications will be stored in the non-volatile memory.
- Press **/** to continue with the procedure.

#### **End of a procedure**

- The procedure will stop automatically when the timer has reached its end value. A signal will sound for 10 seconds. The sound signal can be ended by pressing a button.
- The procedure can also be stopped by pressing **/.** The power supply will then be in a paused condition. To stop the procedure completely, hold  $\checkmark$  pressed until the main menu appears.
- The power supply will remain showing the display of the running condition until the voltage has lowered to a safety value.
- When the procedure has finished, a report will be shown on the display. Scroll the display lines with the  $\uparrow \downarrow$  buttons to see it completely. Press  $\checkmark$  or  $\checkmark$   $\checkmark$  a to return to the main menu.

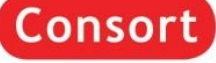

### <span id="page-15-0"></span>*Alarm messages*

<span id="page-15-3"></span>In case a problem or a hazardous situation is detected, the device will interrupt the experiment with one of the following errors.

A sound will also be produced that can be stopped by pressing any key.

The hazardous situations require that the device needs to be switched off before starting the experiment again.

See also the [frequently asked questions](#page-17-0) at the end of this manual.

#### GROUND LEAKAGE

A dangerous ground leakage is present.

- Your power supply is **NOT** defective!
- This is a safety feature to protect the user.
- Check thoroughly the complete assembly: device, tank, connections, cables, ... .

#### SHORT-CIRCUIT

The connected tank is short-circuited or has a very low resistance.

- Your power supply is **NOT** defective!
- This feature prevents damage to the device or tank.
- Check thoroughly the complete assembly: device, tank, connections, cables, buffer, ... .
- When the fuses are blown, check the website on how to replace these.

#### **OVERLOAD**

The connected tank has a too low resistance.

- Your power supply is **NOT** defective!
- Check thoroughly the complete assembly: device, tank, connections, cables, buffer, ... .
- Check also the best choice of power supply for the required application. e.g. It is not possible to perform Electroblotting requiring high currents with a high Voltage device that is designed for IEF.

#### LOW CURRENT

The output current is very low or zero. Your power supply is **NOT** defective!

This can be caused by:

- an interruption of the external cables or tank,
- the cable connectors are not firmly or correctly placed into the sockets,
- erroneous procedure.

It is possible to disable this alarm in the [SETUP](#page-8-0) menu. See *[Frequently Asked](#page-17-0) Questions* at the end of this manual.

#### TECHNICAL PROBLEM

The device has detected a possible failure in the electronics. Contact your supplier.

### <span id="page-15-1"></span>*Troubleshooting*

See our website: [Consort Power Supply Troubleshooting.](http://www.consort.be/wiki/powersupplies)

#### <span id="page-15-2"></span>*RESET*

A general RESET of the device might help to solve some errors.

- Switch the device on while holding  $\checkmark$  pressed.
- Confirm the question on the display with **YES** to restore the original factory settings of the device.
- **Attention!** All procedure parameters, data and settings will be reset.

### <span id="page-16-0"></span>*USB Digital Port (Not for EV0220!)*

This power supply has a digital USB port allowing to interface with a computer. Programs can read and control the power supply completely. More information can be found on our support website: Consort [Support.](http://www.consort.be/wiki/)

#### **Driver**

The device has a USB port which requires that a driver is installed prior to connecting the USB cable between the computer and the device.

The USB driver can be downloaded using the link for the USB drivers on our website: [Consort Software.](http://www.consort.be/downloads/software/)

#### **DIS-3**

A freely distributed program (for Windows) to read the logged information of the power supply can be downloaded from our website: [Consort Software Support.](http://www.consort.be/wiki/consort_software)

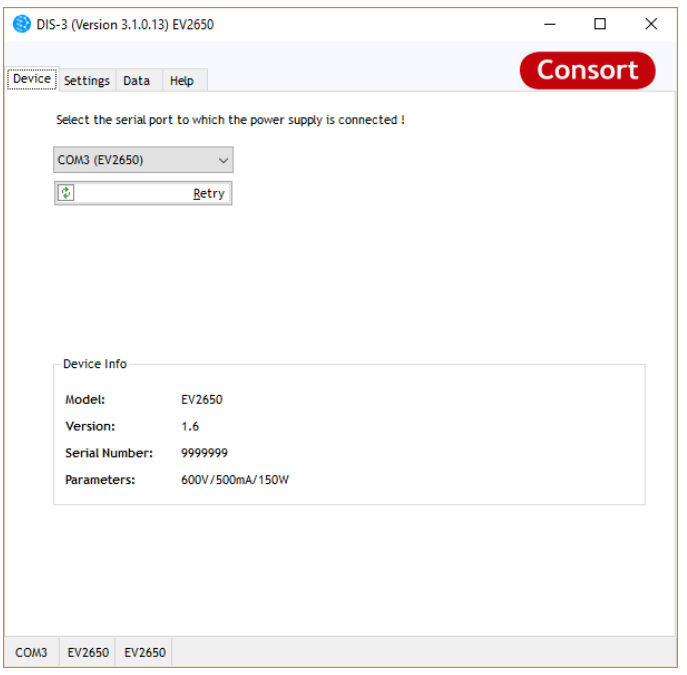

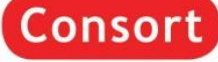

### <span id="page-17-0"></span>*Frequently Asked Questions*

#### **What are the relations between Voltage, Current, Power and Resistance?**

Power (W) = Voltage (V) x Current (A)

Resistance  $[\Omega]$  = Voltage [V] / Current [A]

#### **How does a power supply react after pressing RUN?**

The internal generator will start building up the high voltage at the output terminals while voltage and current are constantly measured and power is calculated. When one of the preset parameters is exceeded, the generator stops and will keep that parameter constant.

#### **How important is the resistance of an electrophoresis unit?**

The resistance of an electrophoresis unit depends on its size, gel thickness, amount of buffer, buffer conductivity and temperature. This resistance will normally decrease in time due to a slowly increasing temperature. Electrophoresis units which have a resistance below the minimum load resistance of a power supply will trigger an alarm! Read the output voltage and current during a run to measure the resistance and use above formula to calculate the value.

#### **How to keep a constant voltage during a run?**

Program the desired voltage and a higher current and power then the maximum expected values:

Current > Voltage / Resistance

Power > Voltage x Current

#### **How to keep a constant current during a run?**

Program the desired current and a higher voltage and power then the maximum expected values:

Voltage > Current x Resistance

Power > Voltage x Current

#### **How to keep a constant power during a run?**

Program the desired power and a higher voltage and current then the maximum expected values:

Voltage > Current x Resistance

Current > Voltage / Resistance

#### **Why are my output values different from those of a similar experiment?**

Either your programmed parameters are not equal to those described or the resistance of your electrophoresis unit is different (see above). It cannot be due to e.g. another model of power supply as the relations between Voltage, Current, Power and Resistance are monitored in the same way by any instrument (the electrical laws cannot be disregarded!).

#### **What about connecting more than one unit to the same power supply?**

The outlets being in parallel each electrophoresis unit will be supplied with exactly the same voltage. However, current and power may differ due to differences between them even when the same model, gel, buffers, etc... are used. Therefore, it is recommended to run several electrophoresis units only in the constant voltage mode on the same power supply.

Mind also that adding tanks will increase the current and the power. These parameters may be limited by the power supply and cause it to switch over to constant current or constant power.

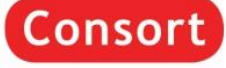

### <span id="page-18-0"></span>**Nederlands**

### <span id="page-18-1"></span>*Algemene informatie*

#### **Inleiding**

Dit toestel is gebouwd volgens de modernste technologie en hoeft niet speciaal te worden onderhouden. **Consort** bevestigt dat dit toestel grondig werd nagekeken en getest alvorens te worden verstuurd, en beantwoordt aan alle vereisten van het aankoopcontract. Er kunnen echter wel afwijkingen optreden in de afmetingen en andere fysische eigenschappen.

De normale werktemperatuur moet tussen 0° en 40°C liggen.

Gebruik het toestel nooit in een ruimte met hoge vochtigheidsgraad (>95 %) of bij zeer lage temperaturen (condenswater!).

#### **Fabrikant**

**Consort bvba**<br>Hertenstraat 56 / 9

Hertenstraat 56 / 9 **Tel** (+32)(0)14 41 12 79 **Fax** (+32)(0)14 42 91 79 Belgium **E-mail** [info@consort.be](mailto:info@consort.be)

#### **Waarborg**

Dit toestel (uitgezonderd alle toebehoren) is gewaarborgd tegen defect materiaal of constructiefouten voor een periode van zesendertig (36) maanden vanaf de verzenddatum af fabriek. **Consort** zal elk toestel gratis herstellen, binnen de waarborgperiode, voor zover het werd gebruikt onder normale laboratoriumomstandigheden volgens de werkvoorschriften en onderhoudsprocedures uit deze gebruiksaanwijzing en wanneer de oorzaak van het defect niet een ongeluk, een aanpassing, verkeerd gebruik of misbruik is. Er moet eerst een toelating van **Consort** verkregen worden vooraleer eender welk toestel franco terug te sturen voor herstelling onder waarborg!

**Consort** kan niet aansprakelijk worden gesteld voor eventuele schadelijke gevolgen van het gebruik of behandeling van zijn producten.

#### **Onderhoud**

Mocht dit toestel worden teruggestuurd voor onderhoud, gelieve volgende toebehoren **NIET** mee te sturen, tenzij ze verdacht zijn:

- *Handleiding*
- *Kabels*
- *Toebehoren*

In geval van ernstige storing, stop onmiddellijk het gebruik van het toestel en raadpleeg uw plaatselijke **Consort** verdeler.

### <span id="page-18-2"></span>*Toetsenbord*

• Tijdens het **INSTELLEN** of het programmeren van een procedure:

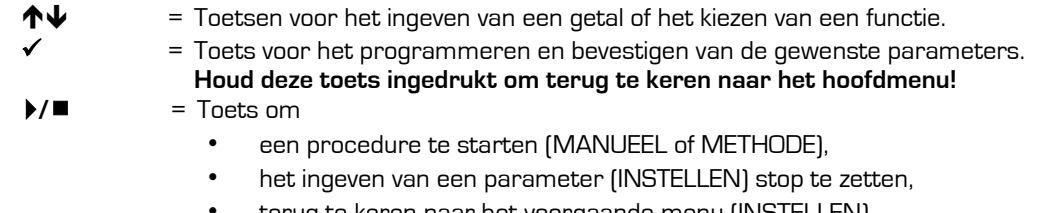

- terug te keren naar het voorgaande menu (INSTELLEN).
- Tijdens het uitvoeren van een **PROCEDURE**:
	- $\mathbf{\hat{\Phi}}$  = Toetsen om een andere uitlezing te kiezen.
		- = Toets om het wijzigen van de huidige parameters te starten tijdens het experiment.
	- **/** = Toets om het de lopende procedure te stoppen of te pauzeren.

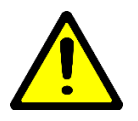

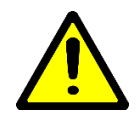

### <span id="page-19-0"></span>*Zeer belangrijk*

Deze elektroforesevoeding maakt gebruik van de modernste technieken en is verkrijgbaar in verschillende versies. Omdat het gevaarlijk hoge spanningen kan geven met een hoog vermogen, is het zeer belangrijk om deze handleiding eerst grondig door te nemen. Niettegenstaande dit toestel voldoende beveiligd is tegen verkeerd gebruik en mogelijke accidentele fouten, moet toch ten zeerste worden opgepast wanneer met hoge spanningen wordt gewerkt.

- 1. **Vermijd om de uitgangen met gelijk welk geleidend voorwerp aan te raken** en zorg er steeds voor dat een tweede persoon aanwezig is om voor uw veiligheid te zorgen in geval van een ernstige elektrische schok.
- 2. Raak geen enkel deel van de opstelling (voeding, kabels of tank) aan zonder eerst het toestel uitgeschakeld te hebben.
- 3. **Werk nooit met natte handen.**
- 4. **Verbind nooit één van de uitgangen of de buffer in de tank met de aarde.**
- 5. Verbind de uitgangen enkel met een goed geïsoleerde elektroforesekamer met veiligheidsdeksel.
- 6. Maak nooit andere verbindingen, zoals b.v. verschillende voedingen in serie of in parallel schakelen.
- 7. Om mogelijke elektrische schokken te vermijden, de achterwand of het deksel nooit verwijderen.
- 8. Stel het toestel niet bloot aan regen of enige andere vloeistof.
- 9. **Mors geen vloeistoffen of steek geen metalen voorwerpen in het toestel.**
- 10. Draag er zorg voor om de voeding niet te laten vallen zodat ze niet beschadigd wordt, de veiligheidsvoorzieningen onklaar worden of uzelf gekwetst wordt. Indien men het toestel heeft laten vallen of de kast beschadigd werd, het netsnoer verwijderen en het toestel door een erkend technicus laten nakijken op zijn veiligheid.
- 11. Het feit dat het toestel naar wens werkt betekent niet dat het voldoende geaard is of dat het volledig veilig is. Bij elke twijfel hieromtrent een bevoegd elektricien raadplegen.
- 12. **De verluchtingsgaten nooit dicht maken** of het toestel in een kast plaatsen zonder voldoende ventilatie.
- 13. Plaats het toestel nooit nabij of op een radiator, kachel of verwarmingselement.
- 14. Vermijd plaatsen waar het toestel aan direct zonlicht wordt blootgesteld.

### <span id="page-19-1"></span>*Gebruik van het instrument*

- Dit toestel is special ontworpen om het elektrische veld te creëren van een elektroforeseproces. Gebruik het niet voor andere doeleinden dan waarvoor het bestemd is! Het gedrag van het toestel kan er niet op afgestemd zijn.
- Het toestel toont volgende informatie tijdens het opstarten:
	- Model
	- Versienummer
	- Serienummer

Deze informatie is vereist bij het contacteren van onze technische diensten [\(support@consort.be\)](mailto:support@consort.be).

• Maak gebruik van het toestel tijdens de studie van deze handleiding.

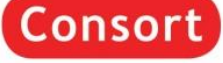

### <span id="page-20-0"></span>*Procedure? (Niet voor EV0220)*

Dit is het hoofdmenu dat getoond worden na het opstarten van het toestel en heeft 3 opties (niet EV0220):

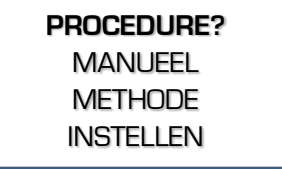

#### **MANUEEL**

Om een eenvoudige elektroforese procedure te starten met vaste parameter instellingen voor Spanning, Stroom, Vermogen en een timer. Zie [Manueel Programmeren.](#page-26-0)

#### **METHODE**

Om een procedure te starten met meerdere stappen om de parameter instellingen aan te passen tijdens het verloop. Deze methode laat ook toe Spanningsgradiëntinstellingen uit te voeren. Zie [Methode Programmeren.](#page-24-0)

#### **INSTELLEN**

Om de instellingen te wijzigen van he[t systeem,](#page-20-2) d[e detecties](#page-22-0) en d[e dataopslag.](#page-22-1)

#### **EVO220**

- Het model EV0220 heeft **geen** mogelijkheid tot het programmeren van methoden met meerdere stappen. Het toestel start automatisch op in [Manueel Programmeren.](#page-26-0)
- Om de instellingen van het toestel te wijzigen, houd ✓ ingedrukt tijdens de programmeermode tot het menu INSTELLEN verschijnt.

### <span id="page-20-1"></span>*Instellen*

Dit menu laat toe de systeeminstellingen te wijzigen van het toestel voor taal, contrast uitlezing, tijdsklok, wachtwoord, detecties en dataopslag.

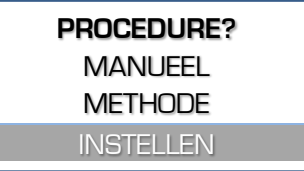

#### <span id="page-20-2"></span>**Systeem**

#### Taal

Er zijn meerdere talen ingebouwd voor de communicatie met de gebruiker.

1. Na het kiezen van **INSTELLEN**, volg deze stappen om de taal te kiezen en bevestig met √:

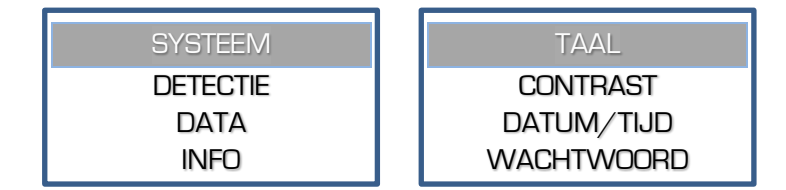

2. Selecteer de gewenste taal en bevestig met √.

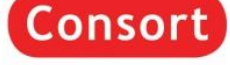

#### **Contrast**

Naargelang de locatie waar het toestel is geïnstalleerd kan het vereist zijn om het contrast van de uitlezing bij te stellen.

1. Na het kiezen van **INSTELLEN**, volg deze stappen om **CONTRAST** te kiezen en bevestig met √:

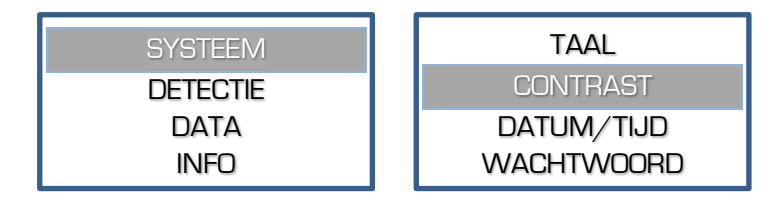

Pas het contrast aan en bevestig met ✓.

#### Datum/Tijd

Het toestel heeft een precieze tijdsklok ingebouwd. Deze klok wordt gebruikt voor rapportage en dataopslag. Datum en tijd kunnen als volgt worden aangepast:

1. Na het kiezen van **INSTELLEN**, volg deze stappen om **DATUM/TIJD** te kiezen en bevestig met √:

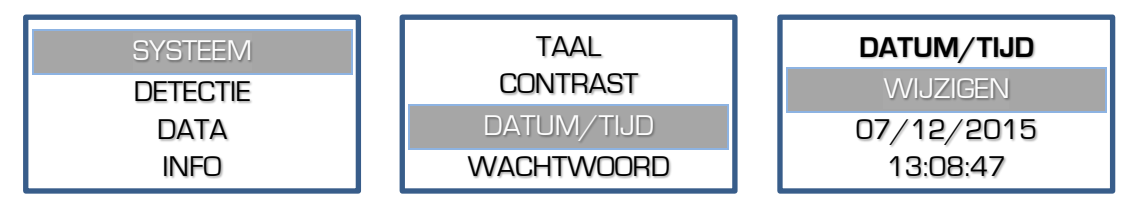

2. Stel achtereenvolgend dag, maand, jaar, uur, minuten en seconden in. Bevestig elk met ✔ of stop het ingeven van de overige door het drukken van **▶/**■.

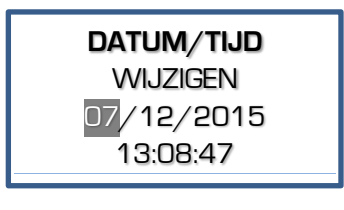

#### **Wachtwoord**

Indien vereist kan er een wachtwoord worden ingesteld. Dit wachtwoord is dan noodzakelijk voor het wijzigen van de instellingen of de parameters van een procedure. Zonder het wachtwoord kan de gebruiker enkel een experiment kiezen, starten of stoppen.

Na het kiezen van **INSTELLEN**, volg deze stappen om **WACHTWOORD** te kiezen en bevestig met ✓:

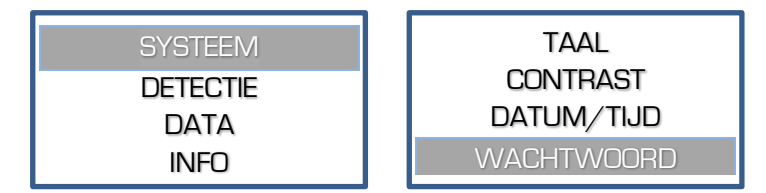

- Er verschijnt de vraag om het wachtwoord te activeren. Kies **JA** om dit te activeren, kies **NEE** om het wachtwoord uit te schakelen. Bevestig met ✔.
- Indien geactiveerd zal het toestel tweemaal dezelfde te gebruiken combinatie van vijf toetsaanslagen vragen. Deze combinatie van **5 toetsaanslagen** zijn dan benodigd om een instelling te wijzigen.

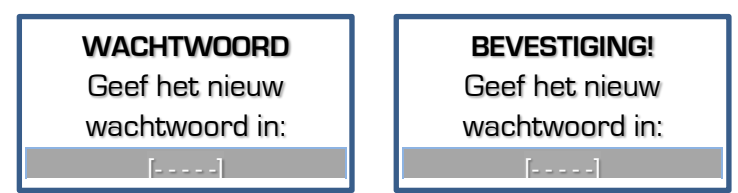

Indien het tweede wachtwoord niet overeenstemt wordt er een foutmelding gegenereerd. De instelling van het wachtwoord blijft dan ongewijzigd zoals voor deze wijziging. Herbegin om het toch te wijzigen.

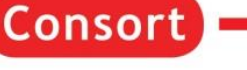

#### <span id="page-22-0"></span>**Detectie**

Kies **DETECTIE** om de acties te wijzigen als er een stroomuitval of een te lage stroom gedetecteerd wordt.

#### Lage stroom

De spanning wordt teruggeschroefd zodra er een te lage stroom gedetecteerd wordt bij het bereiken van een ingestelde limiet (V, mA of W). Een foutmelding met geluid wordt gegeven. Zodoende kan een correcte werking gecontroleerd worden.

Na het kiezen van **INSTELLEN**, volg deze stappen om **LAGE STROOM** te kiezen en bevestig met ✓:

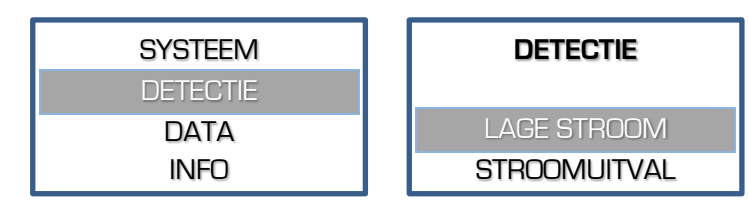

2. Kies of het toestel de procedure al dan niet moet stopzetten zodra een te lage stroom wordt gedetecteerd en bevestig met ✓.

#### **Stroomuitval**

Indien een stroomuitval gedetecteerd wordt kan het toestel automatisch zijn procedure verderzetten indien er één actief was met een ingestelde timer. Na het heropstarten zal het toestel automatisch de procedure verderzetten voor de resterende timerwaarde.

Na het kiezen van **INSTELLEN**, volg deze stappen om **STROOMUITVAL** te kiezen en bevestig met ✓:

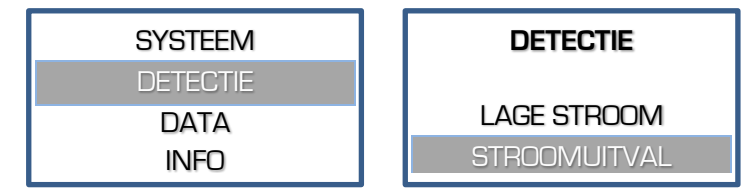

2. Kies of het toestel al dan niet de procedure verder dient te zetten voor de resterende tijd na een stroomuitval en bevestig met ✓.

#### <span id="page-22-1"></span>**Data**

Deze DATA-menu is beschikbaar vanaf de toestelversie 1.5. Controleer op onze [support-website](http://www.consort.be/wiki/ps_firmware) voor de laatste firmware voor het toestel.

Het toestel slaat alle uitgevoerde procedures op in zijn intern geheugen. De laatste 250 blijven bewaard, mogelijk minder indien de limiet van het geheugen wordt bereikt. Oudere gegevens zijn automatisch verloren. De beschikbare gegevens kunnen uitgelezen worden met het programma DIS3 (USB-versie) dat vrij te downloaden is van de Consort website.

#### Info

Deze optie laat toe om de geheugenstatus van de opgeslagen gegevens na te kijken.

1. Na het kiezen van **INSTELLEN**, volg deze stappen om **INFO** te kiezen en bevestig met √:

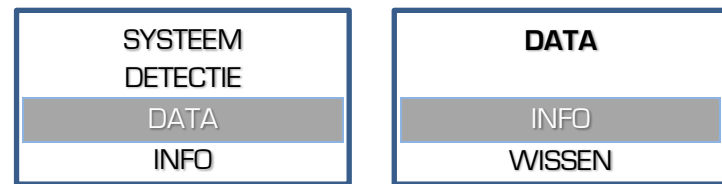

2. Druk √ na het bekijken van de informatie om terug te keren.

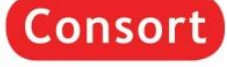

#### **Wissen**

Deze optie laat toe om het geheugen van de dataopslag volledig te wissen.

Na het kiezen van **INSTELLEN**, volg deze stappen om **WISSEN** te kiezen en bevestig met ✓:

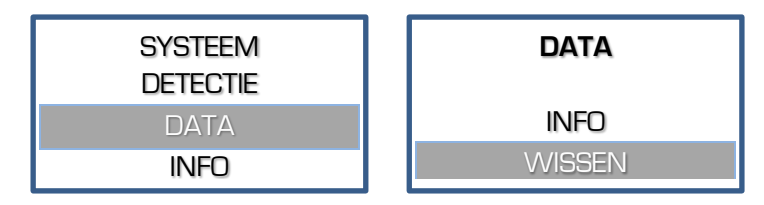

Er verschijnt een vraag om de gegevens te wissen. Kies **JA** en druk ✓ om te bevestigen dat de opgeslagen gegevens moeten worden gewist.

#### **Info**

Kies **INFO** om specifieke informatie weer te geven over het toestel, maximum limieten, de firmwareversie en meer:

Na het kiezen van **INSTELLEN**, volg deze stappen om **INFO** te kiezen en bevestig met ✓:

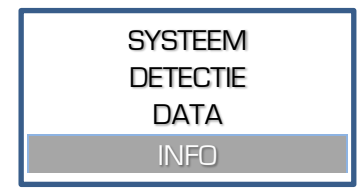

De gegevens worden getoond over meerdere regels. Gebruik de  $\uparrow \downarrow$  - toetsen om te bladeren. Met √ of  $\blacktriangleright$ / ■ kan je terugkeren naar het voorgaande menu.

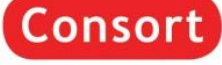

### <span id="page-24-0"></span>*Methode programmatie (Niet voor EV0220)*

Met de methode programmatie kunnen tot 9 verschillende methoden, elk met 9 stappen, van veel gebruikte parameters in het geheugen opgeslagen worden voor later gebruik. Elke stap kan een volgende oproepen voor speciale technieken met meervoudige stapfunctie. Voor elke stap kan ook een lineaire spanningsgradiënt geprogrammeerd worden indien de stroom- en vermogens-limieten niet overschreden worden. De parameters van de lopende stap kunnen tijdelijk gewijzigd worden zonder het experiment te onderbreken (Zie [Verloop van een procedure\)](#page-27-0).

- 1. Ga na of het toestel wel degelijk uitgeschakeld is
- Verbind de elektroforesekamer met het toestel.
- Schakel het toestel aan. Indien na het aanschakelen de tijdsklok nog steeds loopt zal de voeding automatisch verder gaan met een procedure voor de nog overblijvende tijd. Een tijdelijk menu wordt afgebeeld. Kies **JA** binnen de 15 seconden om de lopende procedure te onderbreken. Kies **NEE** of wacht 15 seconden om de lopende procedure verder te zetten.
- Kies **METHODE** en druk op ✓:

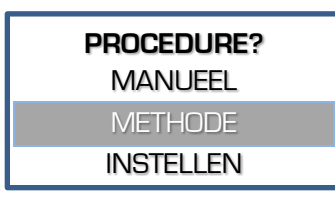

5. Kies de gewenste methode en druk √:

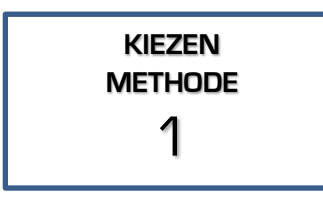

**6.** Kies JA om de naam van de procedure te wijzigen, **NEE** om voort te zetten met punt 8.

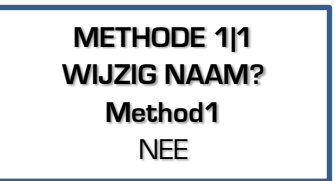

8. Indien voorheen meerdere stappen werden geprogrammeerd, Kies de gewenste stap en druk ✓:

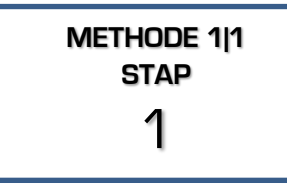

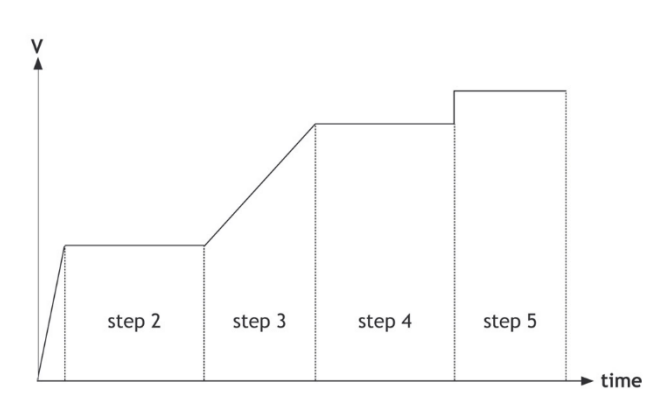

7. Om een naam in te stellen kunt u tot 12 karakters kiezen van links naar rechts. Kies een spatie om een naam met minder dan 12 karakters te beëindigen en naar punt 6 terug te keren.

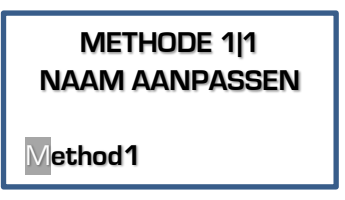

Instelbare karakters zijn: 'a' tot 'z', 'A' tot 'Z', '0' tot '9', '\_', ',' , '-', '.'

Beslis of al of niet een spanningsgradiënt moet uitgevoerd worden en druk op √:

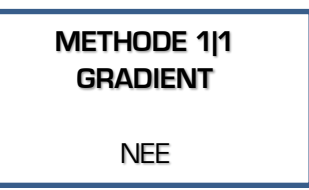

Consort

10. Geef de gewenste spanningslimiet in en druk op √:

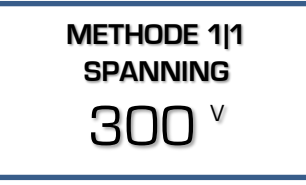

In het geval van een spanningsgradiënt dient de gewenste eindspanning ingegeven te worden. Het eindpunt van de vorige stap is dan de beginwaarde voor deze stap. Dit is 0 V indien in het geval van de eerste stap.

12. Geef de gewenste vermogenslimiet in en druk op  $\checkmark$  :

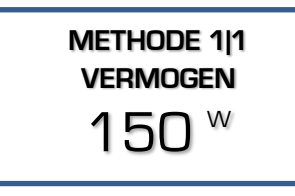

Deze limiet staat automatisch op het maximum en kan niet worden gewijzigd in het geval van een spanningsgradiënt.

14. Geef de gewenste timerwaarde in en druk  $\checkmark$ :

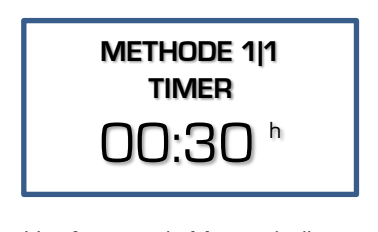

Het formaat is **hh:mm** indien een waarde met de eenheid **h** wordt ingegeven. Bij een instelling in **kVh** wordt een getal met 2 cijfers na de komma weergegeven.

16. Druk **▶/■** om de methode te starten.

- Men kan steeds terug naar het hoofdmenu door ✓ ingedrukt te blijven houden.
- Men kan steeds uit de programmatieprocedure springen om het ingeven van onnodige parameters te vermijden. Druk op **/** i.p.v. op ✓ na het ingeven van de laatste gewenste waarde en het toestel begint onmiddellijk het experiment met alle andere parameters op hun voorgaande waarde.
- Om een bepaalde parameter constant te houden stelt men best alle andere parameters in op het maximum.

**Consort** 

• De werking tijdens het uitvoeren van de procedure is beschreven in [Verloop van een procedure.](#page-27-0)

11. Geef de gewenste stroomlimiet in en druk op  $\checkmark$  :

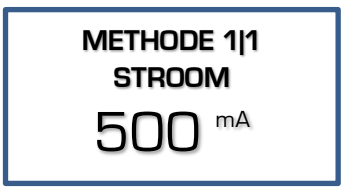

Deze limiet staat automatisch op het maximum en kan niet worden gewijzigd in het geval van een spanningsgradiënt.

13. Kies de gewenste tijdseenheid (h of kVh) en druk √ :

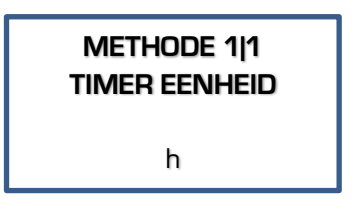

**h** De timer zal aftellen in uren en minuten. **kVh** De timer zal aftellen in kiloVolturen.

15. Geef aan of de methode dient verder gezet te worden met een volgende stap en druk  $\checkmark$  :

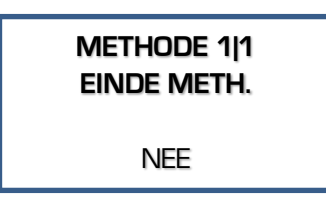

Kies **NEE** om te hervatten met punt 6 om de volgende stap in te stellen. Kies **JA** om te stoppen na het uitvoeren van deze stap.

Page 22

### <span id="page-26-0"></span>*Manuele programmatie*

Manuele programmatie laat toe om spanning, stroom, vermogen en timer in te stellen voor een standaard elektroforese procedure. De parameters kunnen tijdelijk gewijzigd worden zonder de lopende procedure te onderbreken.

- Ga na of het toestel wel degelijk uitgeschakeld is
- Verbind de elektroforesekamer met het toestel.
- Schakel het toestel aan. Indien na het aanschakelen de tijdsklok nog steeds loopt zal de voeding automatisch verder gaan met een procedure voor de nog overblijvende tijd. Een tijdelijk menu wordt afgebeeld. Kies **JA** binnen de 15 seconden om de lopende procedure te onderbreken. Kies **NEE** of wacht 15 seconden om de lopende procedure verder te zetten.
- 

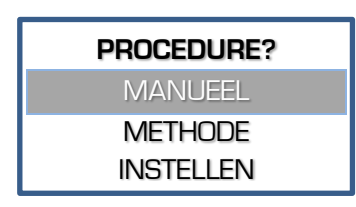

Geef de gewenste stroomlimiet in en druk op  $\checkmark$  :

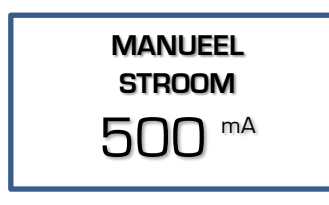

8. Kies de gewenste tijdseenheid (h of kVh) en druk  $\checkmark$  :

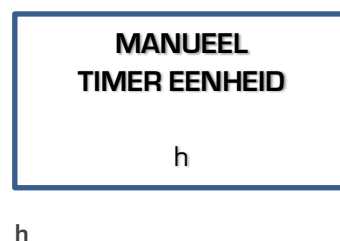

De timer zal aftellen in uren en minuten. **kVh** De timer zal aftellen in kiloVolturen.

4. Kies **MANUEEL** en druk op √: 5. Geef de gewenste spanningslimiet in en druk op  $\checkmark$  :

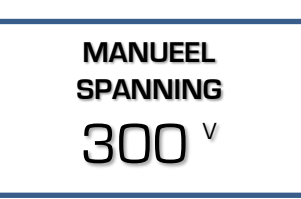

Geef de gewenste vermogenlimiet in en druk op  $\checkmark$  :

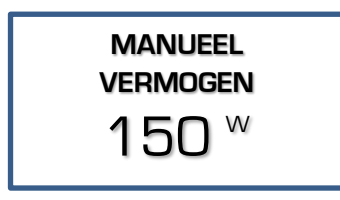

Geef de gewenste timerwaarde in en druk  $\checkmark$ :

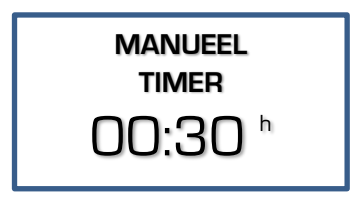

#### **h**

Het formaat is **hh:mm**

#### **kVh**

Het formaat is een getal met 2 cijfers na de komma.

Zet op 00:00 indien vereist is om continu te bljven werken tot  $\blacktriangleright$  /  $\blacksquare$  wordt ingedrukt of het toestel wordt uitgeschakeld.

10. Druk **▶/** ■ om de procedure te starten. Zie [Verloop van een](#page-27-0) procedure.

- Men kan steeds terugkeren naar het hoofdmenu door √ ingedrukt te blijven houden.
- Men kan steeds uit de programmatieprocedure springen om het ingeven van onnodige parameters te vermijden. Druk op **▶/■** i.p.v. op ✔ na het ingeven van de laatste gewenste waarde en het toestel begint onmiddellijk het experiment met alle andere parameters volgens hun voorgaande instelling.
- Om een bepaalde parameter constant te houden stelt men best alle andere parameters in op het maximum.
- De werking tijdens het uitvoeren van de procedure is beschreven in [Verloop van een procedure.](#page-27-0)

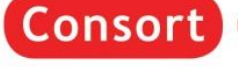

### <span id="page-27-0"></span>*Verloop van een procedure*

#### **Schermweergave**

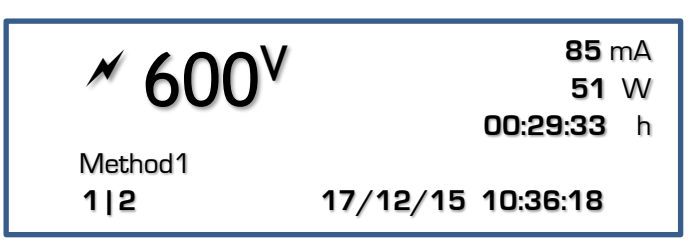

Tijdens het verloop van een procedure toont het scherm de actuele parameters. Deze aflezing is verdeeld in drie gebieden:

- Het **bovenste linkse** gebied toont:
	- $\circ$  Een knipperend  $\nearrow$  -symbool om een mogelijke gevaarlijke situatie aan te geven. **Vermijd contact met de kabels en de uitgangsstekkers!**
	- o Een parameter in groot formaat met zijn éénheid. Gebruik de  $\bigwedge^{\bullet}$  -toetsen om deze parameter te wisselen.
- Het **bovenste rechtse** gebied geeft de 3 andere parameters.
- De **onderste regel** geeft rechts de datum en tijd weer, links de huidige combinatie methode en stap bij het uitvoeren van een methode of geen indicatie tijdens het verloop van een manuele procedure. De ingegeven naam van de methode staat tussen de onderste lijn en het bovenste linkse gebied.
- De **onderste regel** geeft ook mogelijke systeem- of foutmeldingen weer.

Verdere af te lezen details:

- Een **knipperende eenheid** van de constante parameter verschijnt nadat de regeling volledig is.
- De tijdsklok telt steeds af om zo de resterende tijd weer te geven.
- De tijdsklok loopt op indien de timer op nul werd ingesteld. De procedure zal dan continu verder lopen tot  $\blacktriangleright$  / ■ wordt ingedrukt of het toestel wordt uitgeschakeld.
- Indien een methode met stappen wordt uitgevoerd kunnen er 2 verschillende scheidingssymbolen worden weergegeven bij de methode-stap aflezing:
	- o **/** bij een stap met spanningsgradiënt.
	- o bij een stap met een vast ingestelde maximumspanning.

#### **Toetsen**

De toetsen kunnen tijdens het verloop als volgt worden gebruikt:

- $\uparrow \downarrow$  = Het kiezen van de parameter in het bovenste linkse veld van de aflezing.
- = Het wijzigen van de ingestelde parameters.
- $\blacktriangleright$  / $\blacksquare$  = Het stoppen of pauzeren van de procedure.

#### **Parameters aanpassen**

#### Tijdens het verloop

Het is mogelijk om de parameters aan te passen tijdens het verloop van een procedure. Deze aanpassingen zijn tijdelijk en worden niet opgeslagen in het permanente geheugen. Het is niet mogelijk om de instelling van een stap met spanningsgradiënt aan te passen.

• Druk ✓ **:**

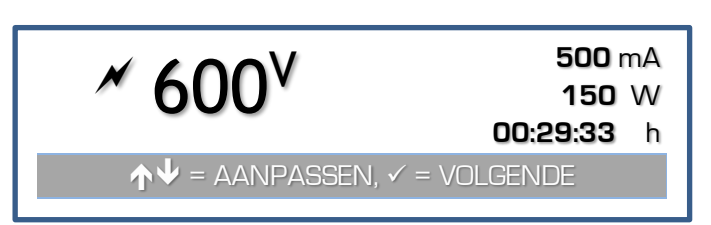

- De aflezing toont de ingestelde waarden voor V, mA en W. De tijdsklok blijft aftellen indien een timer werd ingesteld.
- Kies de aan te passen limietwaarde met ✔.
- Pas de waarde aan met  $\bigstar\bigstar$ .
- De aflezing zal automatisch terugkeren naar de gewone stand indien er geen toetsen ingedrukt worden gedurende 5 seconden.

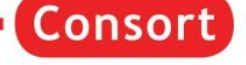

#### Tijdens pauze

Indien een timer werd ingesteld kan men de procedure pauzeren**.** Dit laat ook toe om de migratie tijdens het elektroforeseproces na te kijken.

- Druk **/** om de lopende procedure te **pauzeren**.
- Het toestel zal de dalende spanning op de uitgangsklemmen weergeven tot deze voldoende is gedaald tot een veilige waarde vooraleer verder te gaan.
- Druk ✓ om verder te gaan. Om de procedure volledig te **stoppen** dient men ✓ ingedrukt te houden tot men terugkeert naar het hoofdmenu.
- Tijdens het pauzeren kunnen de instellingen van eventuele volgende stappen (i.g.v. Methode) worden aangepast op dezelfde wijze als het ingeven van de parameters. De eventuele wijzigingen worden opgeslagen in het permanente geheugen.
- Druk  $\blacktriangleright$  /  $\blacksquare$  om de aangepaste procedure verder te zetten.

#### **Einde van de procedure**

- De procedure zal automatisch stoppen als de timer is afgelopen. Een geluidssignaal is hoorbaar gedurende 10 seconden. Dit geluidssignaal kan voortijdig worden gestopt door het drukken van een toets.
- De procedure kan worden stopgezet door het drukken van **/**. Het toestel bevindt zich dan in een gepauzeerde toestand. Om de procedure volledig te **stoppen** dient men ✓ ingedrukt te houden tot men terugkeert naar het hoofdmenu.
- Het toestel blijft de aflezing tonen zoals tijdens het verloop van de procedure tot de spanning op de uitgangsklemmen naar een veilige waarde is gezakt.
- Zodra de procedure volledig is beëindigd zal er een rapport met details van de uitgevoerde procedure worden getoond op de aflezing. Met de  $\land\lor$  -toetsen kan dit volledig worden doorgebladerd. Druk ✔ of  $\blacktriangleright$  / ■ om terug te keren naar het hoofdmenu.

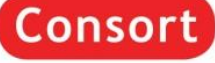

### <span id="page-29-0"></span>*Meldingen*

Indien er een probleem of een gevaarlijke situatie wordt gedetecteerd zal het toestel de procedure onderbreken met één van de volgende meldingen.

Er wordt tevens een geluidssignaal geproduceerd dat stopgezet kan worden met het indrukken van een toets.

De gevaarlijke situaties vereisen dat de voeding moet worden uitgeschakeld vooraleer de procedure te heropstarten.

Lees ook de [veelgestelde vragen](#page-31-0) voor de verduidelijkingen van sommige problemen.

#### AARDLEK

Er is een gevaarlijk stroomlek naar de elektrische aarde gedetecteerd.

- Het toestel is **NIET** defect!
- Dit is een beveiliging ter bescherming van de gebruiker.
- Controleer grondig de volledige opstelling (voeding, elektroforesekamer, aansluitingen).

#### **KORTSLUITING**

De aangesloten elektroforesekamer bevat een kortsluiting of heeft een zeer lage elektrische weerstand.

- Het toestel is **NIET** defect!
- Deze beveiliging voorkomt schade aan het toestel
- Controleer grondig de volledige opstelling (voeding, elektroforesekamer, aansluitingen).
- Bekijk onze website hoe gesprongen zekeringen dienen vervangen te worden.

#### **OVERBELASTING**

De aangesloten elektroforesekamer heeft een zeer lage elektrische weerstand.

- Het toestel is **NIET** defect!
- Deze beveiliging voorkomt schade aan het toestel
- Controleer grondig de volledige opstelling (voeding, elektroforesekamer, aansluitingen).
- Controleer ook de beste keuze van spanningsbron voor de uit te voeren toepassing. Bvb. Het is niet mogelijk om Electroblotting uit te voeren met een hoogspanningsbron voor IEF.

#### LAGE STROOM

Bij het bereiken van een constante parameter werd een zeer lage uitgangsstroom gedetecteerd.

- Het toestel is **NIET** defect!
- Dit kan veroorzaakt worden door het volgende:
	- Een onderbreking in de aangesloten kabels of elektroforesekamer.
	- De connectoren zitten niet stevig of zijn niet correct geplaatst in de uitgangsstekkers.
	- Verkeerde procedure.

Het is mogelijk om deze detectie uit te schakelen in het menu [INSTELLINGEN.](#page-22-0)

#### TECHNISCH PROBLEEM

Het toestel heeft een mogelijk probleem gedetecteerd in de elektronica. Contacteer uw leverancier.

### <span id="page-29-1"></span>*TROUBLESHOOTING*

Zie onze website: [Consort Power Supply Troubleshooting.](http://www.consort.be/wiki/powersupplies)

### <span id="page-29-2"></span>*RESET*

U kunt een algemene RESET van het toestel proberen om sommige problemen te verhelpen:

- Schakel het toestel aan terwijl u ✓ ingedrukt houdt.
- Bevestig de vraag op de aflezing met **JA** om het toestel te opnieuw in te stellen naar de originele fabrieksinstellingen.
- **Opgelet!** Alle programma's, data en instellingen worden gewist.

### <span id="page-30-0"></span>*USB Digitale Poort (Niet voor EV0220!)*

Dit toestel heeft een digitale USB-poort die een verbinding met een computer mogelijk maakt. Aangepaste programma's kunnen zo het toestel uitlezen en volledig controleren. Meer informatie hierover vindt u terug op onze ondersteuningswebsite: [Consort Support.](http://www.consort.be/wiki)

#### **Driver**

Het is vereist dat een USB-driver wordt geïnstalleerd vooraleer de fysische aansluiting te maken tussen de computer en het toestel.

Deze USB-driver kan worden gedownload via de link voor USB-drivers op onze website: [Consort Software](http://www.consort.be/downloads/software/)

#### **DIS-3**

Een gratis verdeeld programma (enkel voor Windows) om de opgeslagen informatie uit te lezen kan worden gedownload van onze ondersteuningswebsite: [Consort Software Support](http://www.consort.be/wiki/consort_software)

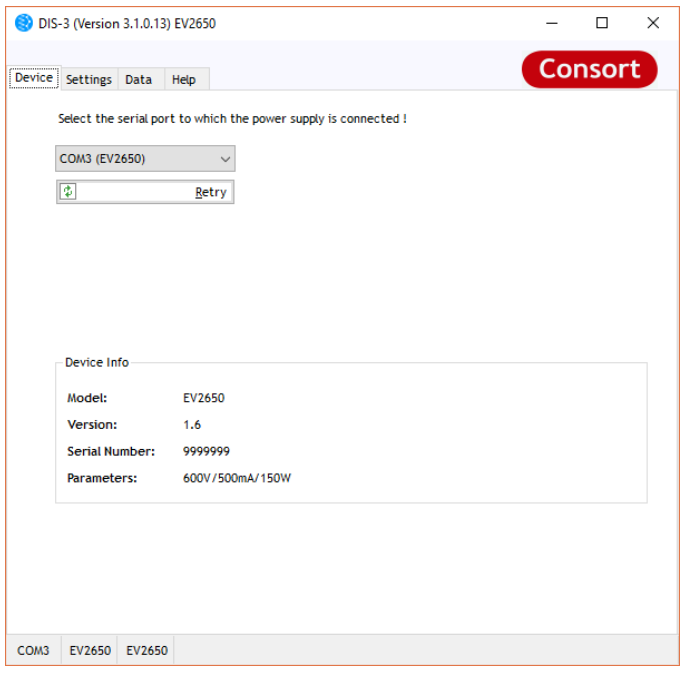

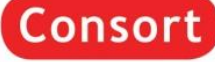

### <span id="page-31-0"></span>*Veelgestelde vragen*

#### **Wat is het verband tussen Spanning, Stroom, Vermogen en Weerstand?**

Vermogen (W) = Spanning (V) x Stroom (A)

Weerstand  $[\Omega]$  = Spanning(V) / Stroom [A]

Ter info: 1 A = 1000 mA

 $1 \text{ mA} = 0.001 \text{ A}$ 

#### **Hoe reageert een spanningsbron na het indrukken van**  $\mathcal{V}$  **<b>...**?

De interne generator zal een hoge spanning opbouwen aan de uitgangsklemmen terwijl de sterkte van de spanning (V) en de stroom (mA) continu worden gemeten alsook het vermogen (W) berekend. Zodra één van de vooraf ingestelde parameters wordt bereikt stopt het opbouwen van de spanning en aangepast om de bereikte parameter constant te houden. Indien tijdens het verdere verloop een andere parameter wordt overschreden zal de spanningsbron omschakelen naar een andere constante parameter modus.

#### **Hoe belangrijk is de weerstand van een elektroforesetank?**

De weerstand van de elektroforesetank hangt af van diens grootte, geldikte, hoeveelheid buffer, geleidbaarheid van de buffer en de temperatuur. Deze weerstand zal normaal geleidelijk verlagen door het toenemen van de temperatuur.

Elektroforesetanks met een weerstand beneden de minimaal te belasten weerstand van de spanningsbron zullen een fout geven. Lees de uitgangsspanning en stroom tijdens het verloop en gebruik de bovenstaande formule om de weerstandswaarde te berekenen.

#### **Hoe een constante spanning te houden tijdens het verloop?**

Stel de gewenste spanning in en programmeer een veel hogere stroom en vermogen in dan de maximaal verwachte waarden:

Stroom > Spanning / Weerstand

Vermogen > Spanning x Stroom

#### **Hoe een constante stroom te houden tijdens het verloop?**

Stel de gewenste stroom in en programmeer een veel hogere spanning en vermogen in dan de maximaal verwachte waarden:

Spanning > Stroom \* Weerstand

Vermogen > Spanning x Stroom

#### **Hoe een constant vermogen te houden tijdens het verloop?**

Stel het gewenste vermogen in en programmeer een veel hogere spanning en stroom in dan de maximaal verwachte waarden:

Voltage > Stroom x Weerstand

Stroom > Spanning / Weerstand

#### **Waarom zijn de uitgangswaarden verschillend van deze van een gelijkaardig experiment?**

Mogelijk zijn de ingestelde parameters niet gelijk aan deze die beschreven staan of is de weerstand van de elektroforese éénheid verschillend (zie bovenstaand).

Het kan niet afkomstig zijn door bijvoorbeeld een ander model van spanningsbron daar de relaties tussen Spanning, Stroom, Vermogen en Weerstand op dezelfde wijze gemonitord worden door enig welk instrument (de elektrische wetten kunnen niet genegeerd worden!).

#### **Hoe zit het met het aansluiten van meerdere éénheden aan dezelfde spanningsbron?**

De voedingsuitgangen staan allen parallel onder exact dezelfde Spanning. Het is mogelijk dat Stroom en Vermogen verschillen door kleine onderlinge verschillen, zelfs bij gebruik van exact hetzelfde model, gel, buffer enz. … Daarom is het aangeraden om meerdere elektroforese éénheden gelijktijdig te laten lopen met constante Spanning.

Merk op dat het toevoegen van een tank tevens de Stroom en het Vermogen verhogen. Deze parameters kunnen gelimiteerd worden door de spanningsbron en deze laten omschakelen naar constante Stroom of constant Vermogen.

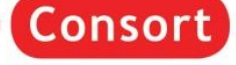

### <span id="page-32-0"></span>**Deutsch**

### <span id="page-32-1"></span>*Allgemeine Informationen*

#### **Einleitung**

Dieses Gerät ist unter Verwendung der neusten Technologie hergestellt und bedarf keiner besonderen Wartung. **Consort** zertifiziert, dass dieses Gerät nach der Herstellung und vor Versand sorgfältig geprüft und getestet wurde und allen vertraglichen Anforderungen entspricht, Des Weiteren wird zertifiziert, dass alle vertraglich vereinbarten Anforderungen zur Herstellung eingehalten wurden. Abmaße und andere physische Charakteristika können dennoch abweichen.

Die zulässige Betriebstemperatur sollte zwischen 0° und 40°C liegen.

Verwenden Sie das Gerät niemals in einem Raum mit hoher Luftfeuchtigkeit (>95 %) oder bei sehr tiefen Temperaturen (Wasserkondensat!).

#### **Hersteller**

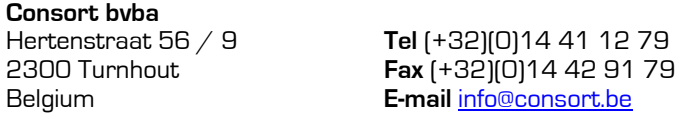

#### **Gewährleistung**

Dieses Gerät (Zubehörteile ausgenommen) besitzt eine Gewährleistung auf defektes Material und Verarbeitung über sechsunddreißig (36) Monate ab Versanddatum ab Werk. Defekte Geräte, die innerhalb der Gewährleistungszeit an **Consort** zurückgeschickt werden, werden kostenlos repariert, wenn diese unter üblichen Laborbedingungen benutzt wurden und sich nach den in der Betriebsanleitung beschriebenen Bedienungsgrenzen und Pflegeanleitungen gerichtet wurde. Die Gewährleistung erlischt, wenn das Gerät einem Unfall, einer Veränderung, oder Missbrauch unterlag. Eine Rückholberechtigung von **Consort** muss vor dem Rückversand aus Garantiegründen mit Frachtübernahme jedes Gerätes eingeschickt werden.

**Consort** ist nicht für Folgeschäden aufgrund von Nutzung oder Gebrauch des Gerätes verantwortlich.

#### **Serviceabwicklung**

Im Falle der Rücksendung zu Servicezwecken wird der Anwender gebeten, folgende Gegenstände **NICHT** mit einzuschicken, es sei denn sie sind möglicherweise betroffen:

- *Betriebsanleitung*
- *Kabel*
- *Zubehör*

Wenn eine Fehlfunktion auftritt, stoppen Sie die Arbeit an dem Gerät sofort und kontaktieren Sie Ihren lokalen **Consort** Händler.

### <span id="page-32-2"></span>*Bedienfeld*

• Während **EINSTELLEN** oder Programmierung einer Methode:

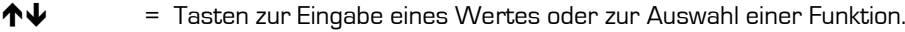

- $=$  Taste für die Programmierung und Bestätigung des gewünschten Parameters. **Taste gedrückt halten um zum Hauptmenü zurückzukehren**
- $\blacktriangleright$ / $\blacksquare$  = Taste um
	- die Methode zu starten (MANUELL oder METHODE),
	- abzubrechen während der Eingabe eines Parameters (EINSTELLEN),
	- zum vorherigen Menü zurückzukehren (EINSTELLEN).
- Während dem Lauf eines **VERFAHREN**:
	- $\mathbf{\hat{\Phi}}$  = Tasten zur Auswahl der Bildschirmdarstellung.
		- = Taste zum Verändern der Parameter.
	- **/** = Taste um das Experiment zu stoppen oder zu pausieren.

**Consort** 

<span id="page-33-0"></span>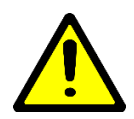

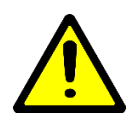

### *Sehr wichtig*

Dieser Stromgeber für die Elektrophorese ist ein hoch technologisiertes Gerät. Je nach Typ kann es gefährliche Spannungsniveaus mit hoher Leistung ausgeben. Wir empfehlend dringend sich die Zeit zu nehmen und diese Betriebsanleitung sorgfältig zu lesen. Obwohl dieses Gerät mit allen notwendigen Sicherheitsmerkmalen gegen Fehlgebrauch und anderen unbeabsichtigten Betriebsfehlern ausgerüstet ist, ist dennoch Vorsicht geboten, wenn mit Hochspannungsgeräten gearbeitet wird.

- **Vermeiden Sie die Berührung der Ausgänge mit irgendeinem leitenden Objekt** und stellen Sie sicher, dass eine zweite Person zu Ihrer Sicherheit im Falle eines schweren elektrischen Schlags anwesend ist.
- **Berühren Sie niemals** einen Teil des Systems (Stromgeber, Kabel, Tank) **bevor Sie ausgeschaltet haben**.
- **Verwenden Sie das Gerät niemals mit nassen Händen.**
- **Erden Sie niemals die Ausgänge** oder den Puffer im Tank.
- Verbinden Sie die Ausgänge nur mit einem abgeschirmten Elektrophoresetank mit Sicherheitsdeckel.
- Stellen Sie keine anderen Verbindungen her, wie z. B. ein in parallel oder in Reihe schalten von Stromgebern.
- Um einen elektrischen Schlag zu vermeiden, öffnen Sie niemals die Rückplatte oder entfernen Sie niemals die Blende.
- Setzen Sie das Gerät niemals Regen oder irgendeiner anderen Flüssigkeit aus.
- **Vermeiden Sie Vergießen von Flüssigkeiten oder ein Einführen von metallischen Gegenständen in den Stromgeber.**
- Lassen Sie den Stromgeber nicht fallen, um Beschädigungen der Hülle zu vermeiden, dass die Schutzvorrichtungen beschädigen kann oder Sie sich verletzen könnten. Wenn das Gerät fallen gelassen oder die Hülle beschädigt wurde, trennen Sie es vom Strom und lassen Sie es von einem autorisierten Servicetechniker überprüfen, um die Sicherheitsvorkehrungen zu prüfen.
- 11. Auch wenn das Gerät zufriedenstellend arbeitet, impliziert dies nicht, dass es ausreichend geerdet oder uneingeschränkt sicher ist. Bei jedem Zweifel an einer effektiven Erdung des Geräts, kontaktieren Sie einen qualifizierten Elektriker.
- **Blockieren Sie niemals die Lüftungslöcher** oder stellen Sie das Geräte nie in eine Umfassung, es sei denn, es ist für ausreichend Belüftung gesorgt.
- 13. Stellen Sie das Gerät niemals neben oder über einen Heizkörper, Heizregister oder Herd.
- Vermeiden Sie einen Aufstellungsort, der direkter Sonneneinstrahlung ausgesetzt ist, um Überhitzung zu vermeiden.

### <span id="page-33-1"></span>*Verwendung des Geräts*

- Dieses Gerät ist eigens dafür entwickelt, ein elektrisches Feld für die Elektrophorese aufzubauen. Verwenden Sie es nicht für andere Zwecke als für die, für die es vorgesehen ist! Die Betriebseigenschaft des Geräts könnte dafür nicht passend sein.
- Das Gerät zeigt beim Startprozess folgende Informationen:
	- Modell
	- Versionsnummer
	- Seriennummer

Diese Informationen sind beim Kontakt mit unserer Serviceabteilung erforderlich[\(support@consort.be\)](mailto:support@consort.be).

• Verwenden Sie das Instrument, während Sie dieses Handbuch lesen.

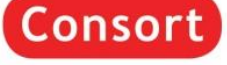

### <span id="page-34-0"></span>*Verfahren? (nicht für EV0220)*

Das ist das Hauptmenü mit drei Optionen, das nach dem Hochfahren des Geräts angezeigt wird (nicht für EV0220):

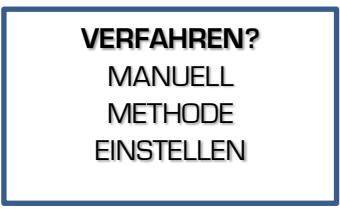

#### 1. **MANUELL**

Starten einer konstanten Prozedur mit fixen Parametergrenzen für Volt, Strom, Leistung und Zeit. Siehe auch [Manuelle Programmierung.](#page-40-0)

#### 2. **METHODE**

Starten einer Prozedur mit mehreren Stufen um die Parameter während des Laufs automatisch zu ändern. Diese Methode erlaubt auch die Einrichtung eines Voltgradienten. Siehe auch [Methoden Programmierung.](#page-38-0)

#### 3. **EINSTELLEN**

Verändern der Einstellungen des [Systems,](#page-34-2) [Detektion](#page-36-0) und [Daten-Aufzeichnung.](#page-36-1)

#### EV0220

- Das Modell EV0220 besitzt keine Möglichkeit der Methodenprogrammierung mit mehreren Schritten. Das Gerät startet direkt mit dem Modus [Manuelle Programmierung.](#page-40-0)
- Um das **EINSTELLEN** des Geräts aufzurufen, halten Sie ✓ in der Manuellen Programmierung gedrückt bis das Setupmenü erscheint.

### <span id="page-34-1"></span>*Einstellen*

Verwenden Sie diesen Menüpunkt um die Systemeinstellungen des Stromgebers bezüglich Sprache, Bildschirmkontrast, Echtzeituhr, Kennwort, Detektion und Datenaufzeichnung.

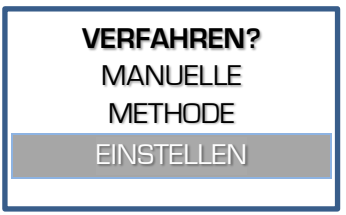

#### <span id="page-34-2"></span>**System**

#### **Sprache**

Es sind verschiedene Sprachen programmiert und können für eine individuelle und einfachere Menüführung gewählt werden.

Wenn Sie sich in **EINSTELLEN** befinden, folgen Sie diesen Schritten um **SPRACHE** auszuwählen und drücken Sie ✓:

Consort

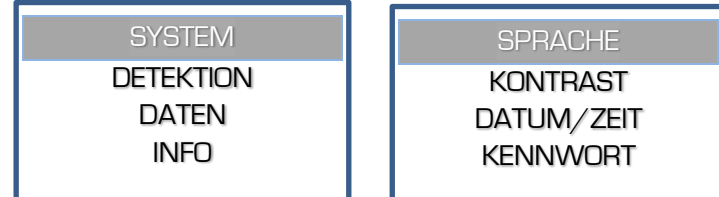

2. Wählen Sie die gewünschte Sprache und drücken Sie √.

#### Kontrast

Abhängig vom Standort, an dem das Gerät aufgestellt wurde, kann es nötig sein den Kontrast des Bedienfeldes anzupassen.

Wenn Sie sich im **EINSTELLEN** befinden, folgen Sie diesen Schritten um **KONTRAST** anzuwählen und drücken ✓:

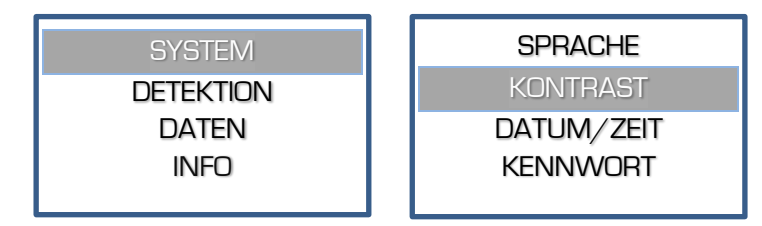

Passen Sie den Kontrast an und drücken Sie ✓ um zu bestätigen.

#### Datum/Zeit

In dem Gerät ist eine präzise Echtzeituhr eingebaut. Die Echtzeituhr wird für Protokolle und Datenaufzeichnung verwendet. Datum und Uhrzeit können eingestellt werden.

1. Wenn Sie sich in **EINSTELLEN** befinden, folgen Sie diesen Schritten um **DATUM/ZEIT** anzuwählen und drücken Sie ✓:

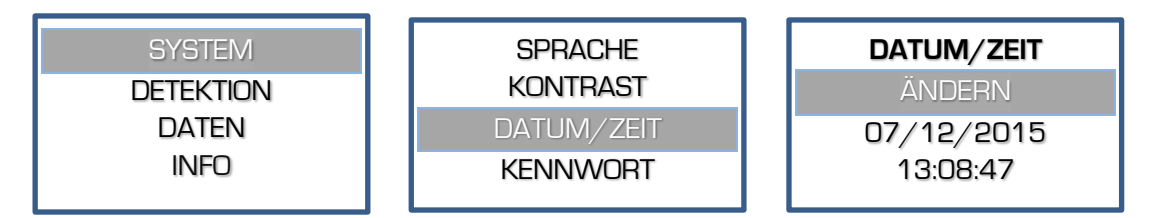

2. Stellen Sie nacheinander den Tag, Monat, Jahr, Stunde, Minute, Sekunde ein. Bestätigen Sie jede Eingabe mit ✓ oder stoppen Sie die Eingabe der anderen Werte mit der **/** Taste.

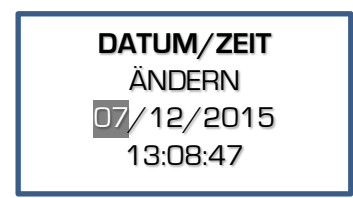

#### Kennwort

Wenn gewünscht, kann ein Kennwort eingestellt werden, das abgefragt wird, wenn man versucht das Einstellen oder die Parameter einer Methode zu verändern. Ohne Kennwort kann der Anwender lediglich ein Experiment wählen und starten/stoppen.

Wenn Sie sich in **EINSTELLEN** befinden, folgen Sie diesen Schritten um **KENNWORT** anzuwählen und drücken Sie ✓:

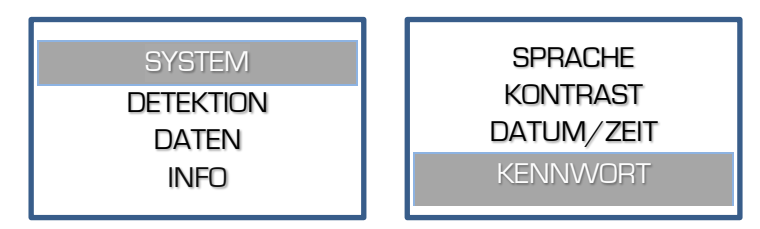

- Zunächst erscheint eine Abfrage zur Aktivierung des Kennworts. Wählen Sie **JA** und bestätigen Sie, um die Kennwortabfrage einzuschalten, wählen Sie **NEIN** um die Kennwortabfrage auszuschalten.
- Wenn die Abfrage eingeschaltet ist, verlangt das Gerät zweimal die Eingabe einer Kombination aus fünfmal einem Tastendruck. Diese Kombination wird bei jeder Änderung der Einstellung abgefragt.

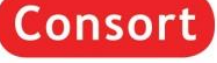

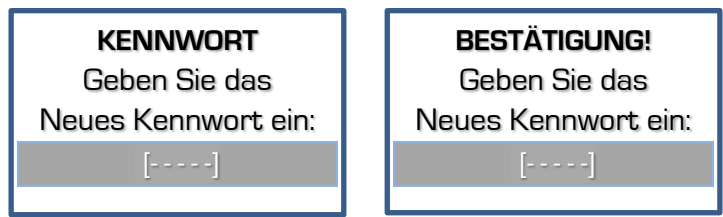

Ein Fehler wird angezeigt, wenn die zweite Kennworteingabe nicht der ersten entspricht. Die Kennworteingabe bricht ab. Starten Sie die Aktivierung erneut.

#### <span id="page-36-0"></span>**Detektion**

Wählen Sie **DETEKTION** um die Maßnahme bei der Detektion von Schwachstrom oder Stromausfall zu ändern.

#### Geringe Strom

Wenn ein sehr geringer Strom in Verbindung mit der Erreichung der Spannungsobergrenze erreicht wird, schaltet der Stromgeber die laufende Methode ab. Eine hörbare Fehlermeldung wird ausgegeben.

Wenn Sie sich in **EINSTELLEN** befinden, folgen Sie diesen Schritten um **GERINGE STROM** anzuwählen und drücken Sie ✓:

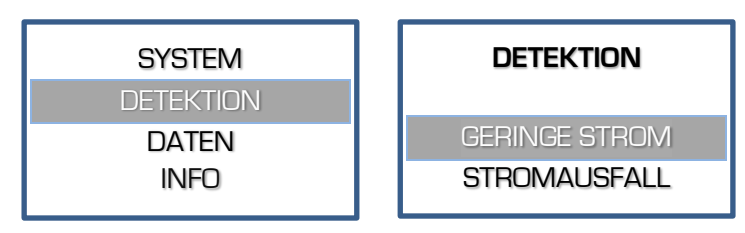

Entscheiden Sie, ob die Ausgangsspannung bei zu schwachem Ausgangsstrom den Lauf stoppen soll und bestätigen Sie mit ✓.

#### **Stromausfall**

Wenn die Detektion eines Stromausfalls während einer zeitgesteuerten Verfahren aktiviert ist, setzt der Stromgeber die Methode zu dem Zeitpunkt fort, an dem der Stromausfall stattfand.

Wenn Sie sich in **EINSTELLEN** befinden, folgen Sie diesen Schritten um **STROMAUSFALL** anzuwählen und drücken Sie ✓.

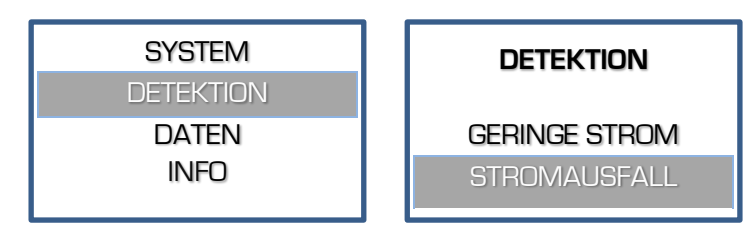

Entscheiden Sie, ob das Gerät nach einem Stromausfall mit dem Experiment für die Restzeit weiterlaufen soll und bestätigen Sie mit ✓.

#### <span id="page-36-1"></span>**Daten**

Ab der Firmware 1.5 ist ein **DATEN** Menü verfügbar. Prüfen Sie unsere Support Webseite auf [Firmware](http://www.consort.be/wiki/ps_firmware)  [Updates](http://www.consort.be/wiki/ps_firmware) für das Gerät.

Das Gerät zeichnet alle Experimente in seinen internen Speicher auf und sichert die letzten 250 Experiment oder bis der Speicher voll ist. Ältere Daten werden gelöscht. Die verfügbaren Daten können mit der DIS3 (USB-version) Software ausgelesen werden, die auf unserer Webseite frei erhältlich ist.

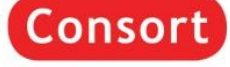

#### Info

Das Menü des Geräts erlaubt die Anzeige des Speicherstatus der aufgezeichneten Daten.

Wenn Sie sich in **EINSTELLEN** befinden, folgen Sie diesen Schritten um den Status der aufgezeichneten Daten einzusehen:

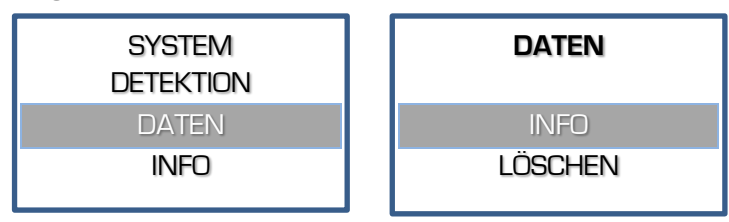

2. Wenn die Information erscheint, drücken Sie ✔ um zurückzukehren.

#### Löschen

Das Menü im Gerät erlaubt die Löschung der gespeicherten Datenmitschrift.

Wenn Sie sich in **EINSTELLEN** befinden, folgen Sie diesen Schritten um die gespeicherte Datenmitschrift zu löschen:

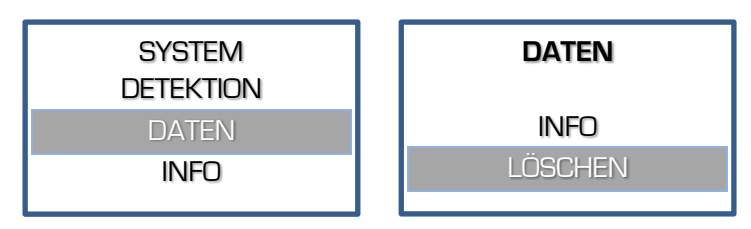

Es erscheint eine Sicherheitsabfrage auf dem Bildschirm, ob die Daten gelöscht werden sollen. Wählen Sie JA und bestätigen mit √ um die Daten endgültig zu löschen.

#### **Info**

Wählen Sie **INFO** um sich spezifische Informationen über das Gerät, die Parametergrenzen, die Firmware Version und mehr anzeigen zu lassen:

Wenn Sie sich in **EINSTELLEN** befinden, folgen Sie diesen Schritten um sich die Informationen anzeigen zu lassen:

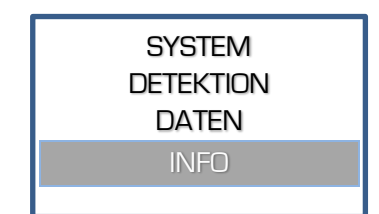

2. Die Informationen werden über mehrere Linien angezeigt. Verwenden Sie die  $\bigwedge^2$  - Tasten zum Blättern. Um zu dem vorherigen Menü zu gelangen, drücken Sie ✓ oder **/**.

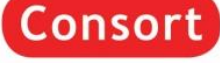

### <span id="page-38-0"></span>*Methodenprogrammierung (nicht für EV0220)*

Die Methodenprogrammierung erlaubt es bis zu 9 verschiedene Methoden mit je 9 Schritten von häufig verwendeten Parametern in dem nicht löschbaren Speicher zu programmieren, um sie zu einem späteren Zeitpunkt zu laden. Jeder Schritt kann den nächsten aufrufen. Dies stellt eine flexible Mehrschrittfunktion für Spezialtechniken dar. Der Methoden Modus erlaubt auch eine Programmierung eines linearen Voltgradienten in jedem Schritt, solange der limitierende Strom oder Voltparameter nicht erreicht wird. Die Parameter können zeitweise verändert werden ohne den Lauf zu beenden.

- Vergewissern Sie sich, dass das Gerät ausgeschaltet ist.
- Verbinden Sie die Elektrophoresekammer mit dem Gerät.
- Schalten Sie das Gerät an. Wenn der Timer immer noch läuft, dann führt das Gerät automatisch eine Methode mit der Restzeit fort. Ein temporäres Menü wird angezeigt: Wählen Sie **JA** innerhalb 15 Sek., um die Methode abzubrechen. Wählen Sie **NEIN** oder warten Sie 15 Sek., um mit der Methode für die Restzeit fortzusetzen.
- Wählen Sie **METHODE** und drücken Sie ✓:

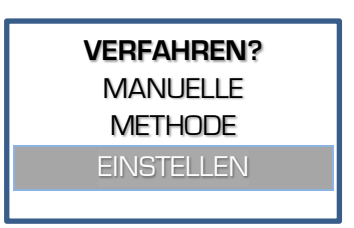

Wählen Sie die gewünschte Methode und drücken Sie ✓:

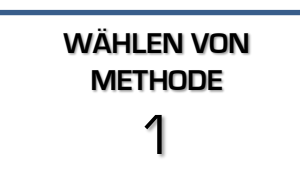

Choose YES to modify the name of the procedure, NO to proceed with step 8.

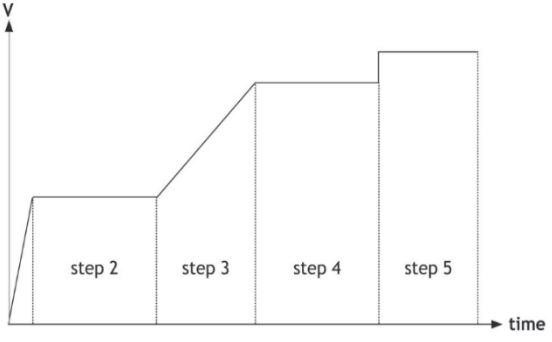

7. To modify the name, select each character from left to right, max. 12 characters. Select the space character to end a

name with less than 12 characters and return to point 6.

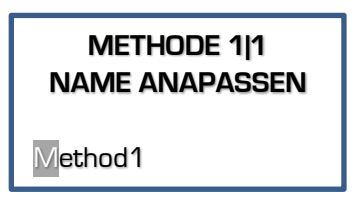

Selectable characters are: 'a' to 'z', 'A' to 'Z', '0' to '9', '\_', ',' , '-', '.'

Entscheiden Sie, ob ein linearer Voltgradient angelegt werden soll und drücken √:

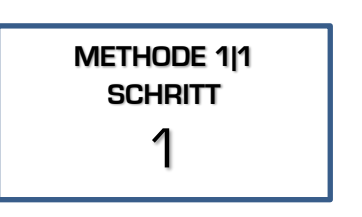

programmiert wurden, wählen Sie den gewünschten Schritt und drücken ✓:

Wenn mehrere Schritte vorab

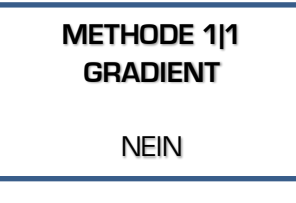

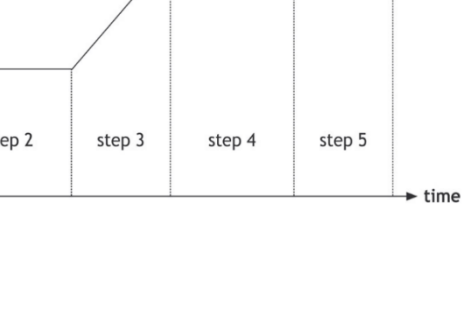

**METHODE 1|1 NAME ÄNDERN? Method1** NEIN

Consort

10. Geben Sie das gewünschte Voltlimit ein und drücken √ :

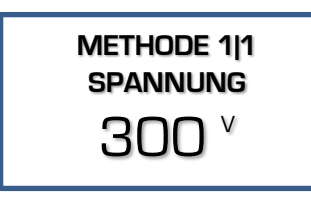

Bei der Durchführung eines Voltgradients, geben Sie die gewünschte Endvolt ein. Die Startvolt ist der Endpunkt des vorherigen Schritts. Wenn der erste Schritt ein Gradient ist, ist die Startvolt null.

12. Geben Sie das gewünschte Leistungslimit ein und drücken Sie ✓:

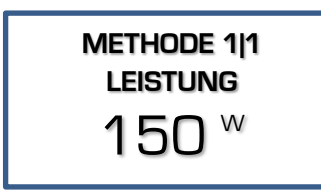

Im Fall eines Voltgradienten, wird die Leistung automatisch auf Maximum gesetzt und kann nicht verändert werden.

14. Geben Sie den gewünschten Zeitwert ein und drücken Sie ✓ :

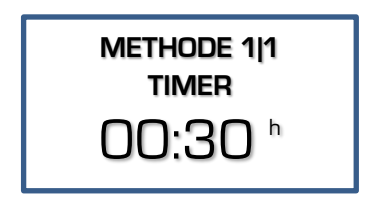

Das Format der Werte ist **hh:mm**, wenn man einen Wert im Stunden (**h**) Modus eingibt. Die Kilovoltstunden (**kVh**) werden als Zahl mit zwei Dezimalstellen eingegeben.

11. Geben Sie das gewünschte Stromlimit ein und drücken Sie ✓ :

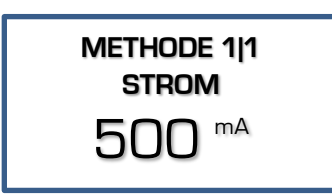

Im Fall eines Voltgradienten, wird der Strom automatisch auf Maximum gesetzt und kann nicht verändert werden.

13. Geben Sie die gewünschte Zeiteinheit ein (**h** oder **kVh**) und drücken Sie ✓ :

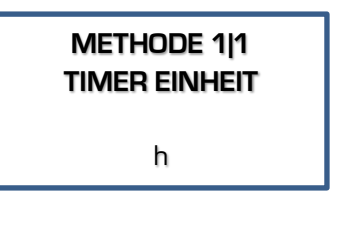

**h** Der Timer zählt in Stunden und Minuten. **kVh** Der Timer errechnet die Kilovoltstunden und zeigt diese an.

15. Entscheiden Sie, ob Sie einen weiteren Schritt einfügen möchten und drücken Sie √:

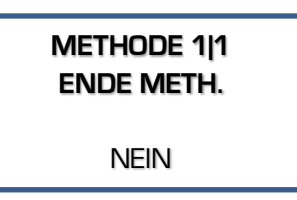

Wählen Sie **NEIN** um den nächsten Schritt einzufügen. Wiederholen Sie die Programmierung ab Punkt 6. Wählen Sie **JA** um die Programmierung der Methode abzuschließen.

16. Drücken Sie **▶/ ■** um das Experiment zu starten.

- Zu jeder Zeit können Sie in das Hauptmenü zurückkehren indem Sie die ✓ Taste gedrückt halten.
- Um unnötige Programmierschritte zu vermeiden, ist es jeder Zeit möglich nach Eingabe des letzten zu verändernden Parameters die Methode zu starten. Alle anderen Parameter behalten den vorher programmierten Wert. Drücken Sie einfach  $ှ$  ■ statt  $\checkmark$ .
- Um zu gewährleisten, dass der gewünschte Parameter konstant gehalten wird, empfehlen wir alle anderen Parameter auf ihr Maximum einzustellen. Das Verhalten des Stromgebers während einer Methode ist im Kapitel [Laufbedingungen](#page-41-0) beschrieben.

Consort

### <span id="page-40-0"></span>*Manuelles Programmieren*

Manuelles Programmieren erlaubt das Einstellen der Volt-, Strom-, Leistungs- und die Zeitgrenzen für einen einfachen Elektrophoreselauf. Die Parameter können während des Laufs ohne Unterbrechung geändert werden.

Bei dem Modell EV0220, wird das Menü für die manuelle Programmierung sofort nach dem Start des Geräts angezeigt.

- Überprüfen Sie, ob das Gerät ausgeschaltet ist.
- Verbinden Sie die Elektrophoresekammer mit dem Stromgeber.
- Schalten sie das Gerät an.
- Wählen Sie MANUELL aus und drücken Sie ✓: (nicht bei EV0220)

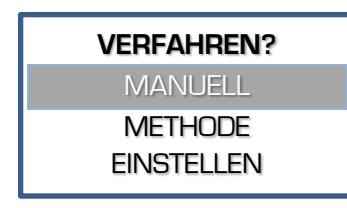

Geben Sie das gewünschte Stromlimit ein und drücken Sie ✓:

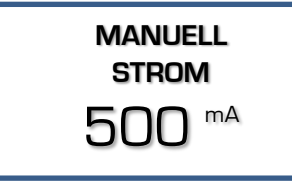

Geben Sie die gewünschte Zeiteinheit ein (h oder kVh) und drücken Sie ✓ :

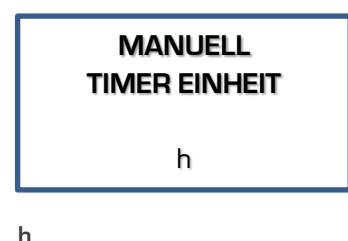

Der Timer zählt in Stunden und Minuten. **kVh**

Der Timer errechnet das Verfahren die Kilovoltstunden und zeigt diese an. Geben Sie das gewünschte Voltlimit ein und drücken Sie ✓ :

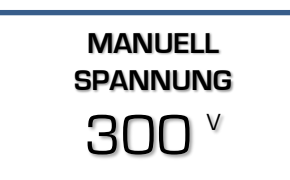

Geben Sie das gewünschte Leistungslimit ein und drücken Sie ✓:

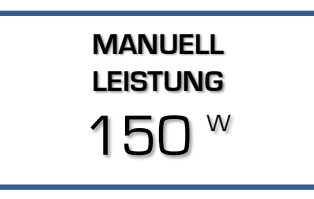

Geben Sie den gewünschten Zeitwert ein und drücken Sie ✔:

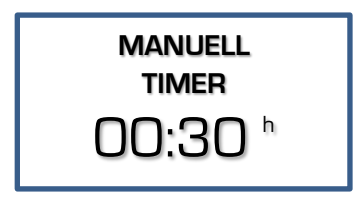

Das Format der Werte ist **hh:mm**, wenn man einen Wert im Stunden (h) Modus eingibt. Die Kilovoltstunden (kVh) werden als Zahl mit zwei Dezimalstellen eingegeben.

Stellen Sie auf 00:00 wenn ein kontinuierlicher Lauf nötig ist, bis **/** gedrückt oder das Gerät ausgeschaltet wurde.

10. Drücken Sie **▶/** ■ um das Experiment zu starten.

- Zu jeder Zeit können Sie in das Hauptmenü zurückkehren indem Sie die ✓ Taste gedrückt halten.
- Um unnötige Programmierschritte zu vermeiden, ist es jeder Zeit möglich nach Eingabe des letzten zu verändernden Parameters die Methode zu starten. Alle anderen Parameter behalten den vorher programmierten Wert. Drücken Sie einfach  $\blacktriangleright$  / ■ statt  $\blacktriangleright$ .
- Um zu gewährleisten, dass der gewünschte Parameter konstant gehalten wird, empfehlen wir alle anderen Parameter auf ihr Maximum einzustellen.
- Das Verhalten des Stromgebers während einer Methode ist im Kapitel [Laufbedingungen](#page-41-0) beschrieben.

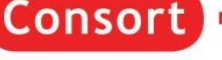

### <span id="page-41-0"></span>*Laufbedingungen*

#### **Anzeige**

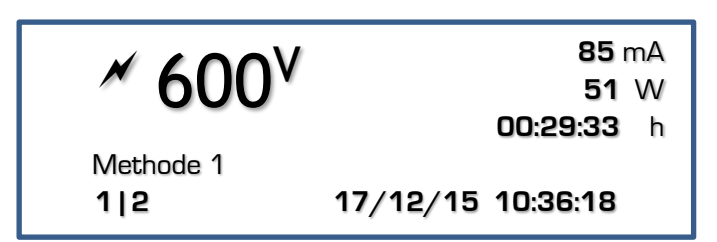

Während ein Experiment läuft, zeigt der Bildschirm die aktuellen Parameter an. Dieser ist in drei Felder aufgeteilt:

- Das **obere linke** Feld zeigt:
	- $\circ$  Ein blinkendes  $\bar{\mathscr{M}}$  Symbol um anzuzeigen, dass eine möglicherweise gefährliche Bedingung auf den Buchsen anliegt. **Vermeiden Sie den Kontakt mit den Buchsen und den Kabeln!**
	- o Den hervorgehobenen, gemessenen Parameter. Verwenden Sie die ↑↓Tasten um einen anderen Parameter in diesem Feld hervorzuheben.
- Das **obere rechte** Feld zeigt die anderen 3 Parameter an.
- Die **untere Zeile** zeigt das Datum und die Uhrzeit auf der rechten Seite an und die aktuelle Kombination aus Methode und Schritt auf der linken, wenn eine Methode läuft (Diese Kombination wird im Manuellen Modus nicht angezeigt). The name of a method is given between the upper left field and the bottom line.
- Die **untere Zeile** wird auch für das System oder Fehlermeldungen verwendet.

Weitere angezeigte Details:

- Der Wert der Parameter, der **konstant** eingestellt ist, ist durch ein **Blinken** und der **fettgedruckten** Schrift erkennbar.
- Das Zeitfeld zählt herunter und zeigt die verbleibende Zeit.
- Die Zeitanzeige zählt hoch, wenn kein Zeitwert voreingestellt wurde. Die Methode läuft kontinuierlich, bis  $\blacktriangleright$  /  $\blacksquare$  gedrückt wird oder das Gerät ausgeschaltet wird.
- Wenn eine Methode mit mehreren Schritten durchgeführt wird, zeigt die Anzeige eine von zwei verschiedenen Symbolen zwischen der kombinierten Anzeige aus Methode und Schritt an:
	- o **/** Ein Voltgradientschritt.
	- o Ein Schritt mit voreingestellten, festen maximalen Volt.

#### **Tasten**

Die Tasten können wie folgt verwendet werden:

- = Tasten zum Auswählen eines anderen Parameters in der oberen linken Ecke der Anzeige.
- = Taste zum Verändern der Parameter.
- $\blacktriangleright$  /  $\blacksquare$  = Taste, um die Methode zu pausieren oder zu stoppen.

#### **Parameter anpassen**

#### Während des Laufs

Es ist möglich die voreingestellten, festen maximalen Parameter während des Laufs zu ändern. Diese Änderungen sind temporär und werden nicht in dem permanenten Speicher gesichert. Es ist nicht möglich die Einstellungen eines Voltgradienten zu ändern.

• Drücken Sie ✓ um den Anpassen-Modus zu öffnen:

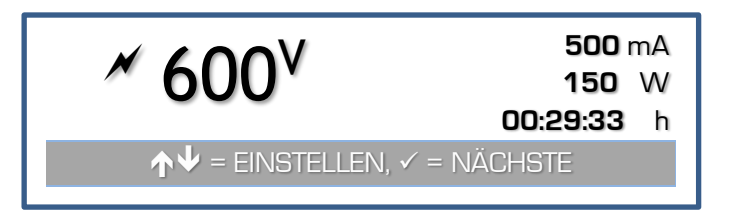

- Die Anzeige zeigt die eingestellten Werte für V, mA, und W an. Die Zeit wird weiterhin heruntergezählt, wenn ein Zeitwert eingegeben wurde.
- Wählen Sie den zu verändernden Parameter mit der ✓ Taste aus.
- Verändern Sie den Wert mit den  $\bigwedge^{\mathord{\text{\rm \#}}\mathord{\text{\rm T}}}$  Tasten.

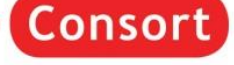

• Die Anzeige schaltet sich nach 5 Sekunden automatisch in den normalen Laufmodus zurück, es sei denn, es wird eine Taste gedrückt.

#### Wenn pausiert ist

Eine Methode kann pausiert werden, wenn eine Zeit eingestellt wurde. Diese Funktion erlaubt es auch, die Migration während eines Elektrophoreselaufs zu prüfen.

- Drücken Sie **/** um die laufende Methode zu pausieren.
- Das Gerät zeigt die absinkenden Volt an den Ausgangsbuchsen an, bis diese bis zu einem sicheren Wert abgesunken sind, bevor man fortfahren kann.
- Drücken Sie ✓ um mit dem Lauf fortzufahren Um die Methode vollständig zu beenden, halten Sie ✓ gedrückt, bis das Hauptmenü erscheint.
- Im Fall einer Methode ist es möglich die Einstellungen der nächsten Schritte zu verändern, den Schritten der Methodenprogrammierung folgend. Die Änderungen werden im permanenten Speicher gesichert.
- Drücken Sie **/** um mit der Methode fortzufahren.

#### **Ende einer Methode**

- Die Methode stoppt automatisch, wenn die Zeit abgelaufen ist. Ein Signalton ist für 10 Sekunden zu hören. Der Ton kann durch das Betätigen irgendeiner Taste beendet werden.
- Die Methode kann auch durch Drücken der **/** Taste gestoppt werden. Der Stromgeber befindet sich dann in der Pausenfunktion. Um die Methode vollständig zu beenden, halten Sie ✓ gedrückt, bis das Hauptmenü erscheint.
- Der Stromgeber zeigt solange die Anzeige der laufenden Methode an, bis die Volt bis zu einer sicheren Spannung abgesunken ist.
- Wenn die Methode beendet ist, zeigt der Bildschirm einen Report an. Blättern Sie mit den  $\bm{\wedge}\bm{\Downarrow}}$  -Tasten um sich alles nacheinander anzeigen zu lassen. Drücken Sie ✓ oder **/** um zum Hauptmenü zurück zu gelangen.

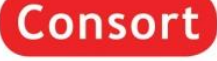

### <span id="page-43-0"></span>*Fehlermeldungen*

Im Falle eines Problems oder einer gefährlichen Situation bricht das Gerät mit folgenden Meldungen das Experiment ab.

Zusätzlich wird ein Alarmton ausgegeben, der durch Drücken einer Taste abgebrochen werden kann.

Die Fehlermeldungen bedingen, dass das Gerät ausgeschaltet werden muss bevor das Experiment neu gestartet werden kann.

Siehe auc[h Häufige Fragen](#page-45-0) am Ende der Betriebsanleitung.

#### ERDSCHLUSSSTROM

Eine gefährliche Erdung liegt an.

- Der Stromgeber ist **NICHT** defekt!
- Es handelt sich um eine Sicherheitsvorkehrung für den Anwender.
- Prüfen Sie Ihren kompletten Aufbau genau: Gerät, Kammer Verbindungen Kabel, … .

#### **KURZSCHLUSS**

Die angeschlossene Kammer hat einen Kurzschluss oder einen sehr geringen Widerstand.

- Der Stromgeber ist **NICHT** defekt!
- Diese Fehlermeldung schützt vor Schaden am Stromgeber oder an der Kammer.
- Prüfen Sie Ihren kompletten Aufbau genau: Gerät, Kammer Verbindungen Kabel, … Wenn die Sicherung durchgebrannt ist, informieren Sie sich auf der Webseite, wie man diese austauscht.

#### ÜBERBELASTET

Die angeschlossene Kammer hat einen zu geringen Widerstand.

- Der Stromgeber ist **NICHT** defekt!
- Prüfen Sie Ihren kompletten Aufbau genau: Gerät, Kammer Verbindungen Kabel, … . Prüfen Sie auch Ihre Wahl des Stromgebers. Z.B. ist es nicht möglich einen Elektroblot mit einem Hochspannungsnetzgerät, der für die IEF entwickelt wurde, durchzuführen, anstatt mit einem Hochstromgerät.

#### GERINGE STROM

Der Ausgangsstrom ist sehr niedrig oder Null. Der Stromgeber ist **NICHT** defekt!

Dies kann hervorgerufen werden durch:

- Eine Unterbrechung der externen Kabel oder der Kammer,
- Die Kabelverbinder sind nicht richtig oder korrekt in die Ausgänge eingesteckt,
- Fehlerhafte Methode.

Es ist möglich diesen Alarm im [EINSTELLEN](#page-36-0) Menü auszustellen. Siehe auc[h Häufige Fragen](#page-45-0) am Ende der Betriebsanleitung.

#### TECHNISCHES PROBLEM

Das Gerät hat einen möglichen Defekt in der Elektronik erkannt.

### <span id="page-43-1"></span>*TROUBLESHOOTING*

Siehe auch auf unserer Webseite: [Consort Power Supply Troubleshooting.](http://www.consort.be/wiki/powersupplies)

### <span id="page-43-2"></span>*RESET*

Ein genereller RESET des Geräts kann helfen manche Fehler zu lösen.

- Schalten Sie das Gerät an und halten Sie dabei ✓ gedrückt.
- Bestätigen Sie die Frage auf der Anzeige nach der Rücksetzung des Geräts auf Werkszustand mit **JA**.
- **Achtung!** Alle Methodenparameter, Daten und Einstellungen gehen verloren.

### <span id="page-44-0"></span>*USB Schnittstelle (Nicht für EV0220!)*

Dieser Stromgeber hat eine digitale USB Schnittstelle, die es erlaubt ihn mit einem Computer zu verbinden. Programme können das Netzteil vollständig lesen und steuern. Finden Sie mehr Informationen auf unserer Webseite: [Consort Support.](http://www.consort.be/wiki/dis3)

#### **Treiber**

Vor der Verbindung zwischen Gerät und Computer mittels USB, muss der Treiber der USB Verbindung auf dem Computer installiert werden.

Der USB Treiber kann mit diesem Link von unserer Webseite heruntergeladen werden: [Consort Software.](http://www.consort.be/downloads/software/)

#### **DIS-3**

Ein frei verfügbares Programm (für Windows), um die gespeicherten Daten des Stromgebers auszulesen, kann von unserer Webseite heruntergeladen werden: [Consort Software Support.](http://www.consort.be/wiki/dis3)

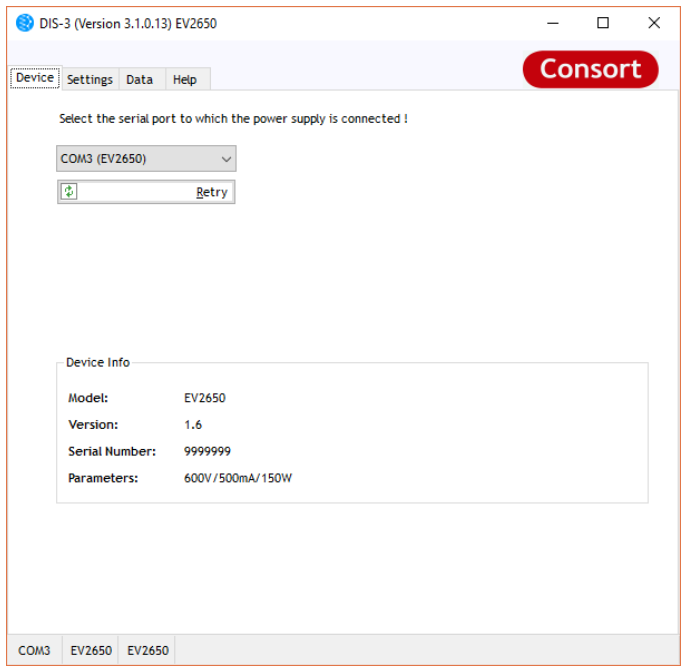

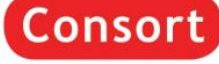

### <span id="page-45-0"></span>*Häufig gestellte Fragen*

#### **Was ist der Zusammenhang zwischen Spannung, Strom, Leistung und Widerstand?**

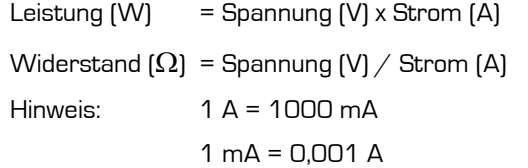

#### **Was passiert im Stromgeber, wenn man**  $\mathcal{V}$  **and drückt?**

Der eingebaute Generator wird zunächst eine Hochspannung an den Ausgängen anlegen. Spannung und Strom werden kontinuierlich gemessen, die Leistung berechnet. Wenn einer der voreingestellten Parameter erreicht ist, hält der Generator diesen konstant.

#### **Wie wichtig ist der Widerstand einer Elektrophoreseeinheit?**

Der Widerstand einer Elektrophoreseeinheit wird durch deren Größe, der Geldicke, der Puffermenge, der Pufferkapazität und der Temperatur bestimmt. Dieser Widerstand wird sich normalerweise im Zeitverlauf aufgrund der steigenden Temperatur verringern. Elektrophoreseeinheiten, die einen Widerstand unterhalb des minimalen Ladewiderstands haben, lösen beim Stromgeber einen Alarm aus! Lesen Sie Ausgangsspannung und -strom während des Laufs ab und verwenden Sie die oben genannte Formel zum Ausrechnen des Widerstands.

#### **Wie behält man eine konstante Spannung während des Laufs?**

Stellen Sie die gewünschte Spannung und einen höheren Wert für Strom und Leistung als erwartet ein:

Strom > Spannung / Widerstand

Leistung > Spannung x Strom

#### **Wie behält man einen konstanten Strom während des Laufs?**

Stellen Sie den gewünschten Strom und einen höheren Wert für Spannung und Leistung als erwartet ein:

Spannung > Strom x Widerstand

Leistung > Spannung x Strom

#### **Wie behält man eine konstante Leistung während des Laufs?**

Stellen Sie die gewünschte Leistung und einen höheren Wert für Strom und Spannung als erwartet ein:

Spannung > Strom x Widerstand

Strom > Spannung / Widerstand

#### **Warum sind meine Ausgangswerte unterschiedlich zu denen eines identischen Experiments?**

Entweder sind Ihre programmierten Parameter oder der Widerstand Ihrer Elektrophoreseeinheit (siehe oben) unterschiedlich zu dem vorherigen Experiment.

Den elektrischen Gesetzen folgend, ist es unwahrscheinlich, dass die Zusammenhänge von Spannung, Strom, Leistung und Widerstand sich z. B. zwischen zwei Stromgebern unterscheiden.

#### **Kann man mehrere Einheiten an denselben Stromgeber anschließen?**

Da die Ausgänge parallelgeschaltet sind, wird jede Elektrophoreseeinheit mit derselben Voltzahl versorgt. Dennoch ändert sich der Strom und die Leistung anhand von Unterschieden im Modell, Gel, Puffer u.s.w. Daher empfehlen wir, den Lauf bei mehreren Elektrophoreseeinheiten an einem Stromgeber Volt-beschränkt durchzuführen.

Denken Sie auch daran, dass zusätzliche Einheiten den Strom und die Leistung ansteigen lassen. Es kann dann passieren, dass das Limit des Stromgebers erreicht wird und dieser dann auf konstant-Strom oder konstant-Leistung umschaltet.

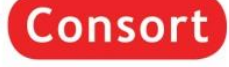

<span id="page-46-0"></span> $C\in$ EU **DECLARATION OF CONFORMITY** We declare under our sole responsibility that the products **Electrophoresis power supplies** content of the type numbers EV0220, EV1450, EV2230, EV2310, EV2320, EV2650, EV3020, EV3150, EV3330, EV3610, EV3620 to which this declaration relates is in conformity with the following standards of the European Directives LOW VOLTAGE DIRECTIVE 2014/35/EU EN61010-1: 2010 EMC DIRECTIVE 2014/30/EU EN61326-1: 2013 ROHS DIRECTIVE 2011/65/EU EN50581: 2012 Name Jan De Ceuster Signature  $720$ Title Manager Date 27 May 2016

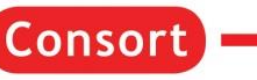

### <span id="page-47-0"></span>*Warranty*

This instrument (excluding all accessories) is warranted against defective material and workmanship for a period of thirty-six (36) months from the date of shipment ex factory.

Accessories and breakable items such as electrodes are not warranted unless proven to be defective before shipment.

The original purchase order numbers, Consort invoice numbers and serial numbers of the products must be provided.

**Consort** will repair all defective equipment returned to it during the warranty period without charge (CIF Turnhout in Belgium prepaid by sender), provided the equipment has been used under normal laboratory conditions and in accordance with the operating limitations and maintenance procedures described in the instruction manual and when not having been subject to accident, alteration, misuse or abuse.

If the products were used or came into contact with fluids, a MSDS (material safety data sheet) must be supplied prior to issuing a return authorisation.

A return authorisation must be obtained from **Consort** before returning any product for warranty repair on a freight prepaid basis!

### <span id="page-47-1"></span>*Garantie*

Dit instrument (met uitzondering van alle accessoires) is gedurende zesendertig (36) maanden, vanaf de datum van verzending af fabriek, gegarandeerd tegen materiaalgebreken en fabricagefouten.

Accessoires en breekbare items zoals elektroden zijn niet gegarandeerd tenzij bewezen is dat deze defect waren vóór verzending.

De originele bestelnummers, Consort-factuurnummers en serienummers van de producten moeten worden vermeld.

**Consort** repareert alle defecte apparatuur kosteloos die tijdens de garantieperiode wordt geretourneerd (CIF Turnhout in België, vooruitbetaald door de afzender). Dit op voorwaarde dat de apparatuur werd gebruikt onder normale laboratoriumomstandigheden en in overeenstemming met de bedieningsbeperkingen en onderhoudsprocedures die worden beschreven in de handleiding. De garantie vervalt indien de apparatuur werd blootgesteld aan een ongeval, wijziging, verkeerd gebruik of misbruik.

Als de producten zijn gebruikt of in contact zijn geweest met vloeistoffen, moet een MSDS (Material Safety Data Sheet) worden verstrekt voordat een retourautorisatie wordt verleend.

Een retourautorisatie moet worden verkregen van **Consort** voordat u een product retourneert voor garantiereparatie op basis van een prepaid verzending!

#### <span id="page-47-2"></span>*Gewährleistung*

Dieses Gerät (Zubehörteile ausgenommen) besitzt eine Gewährleistung auf defektes Material und Verarbeitung über sechsunddreißig (36) Monate ab Versanddatum ab Werk.

Zubehör und zerbrechliche Teile, wie zum Beispiel Elektroden, haben keine Gewährleistung, soweit nicht bewiesen ist, dass diese schon vor dem Versand defekt waren.

Die originalen Bestellnummern beim Kauf, Consort Rechnungsnummer und die Seriennummer des Geräts müssen zur Verfügung gestellt werden.

**Consort** repariert jedes defekte zurückgeschickte Gerät innerhalb der Gewährleistungszeit kostenfrei (CIF Turnhout in Belgien vorausbezahlt vom Kunden), wenn dieses unter üblichen Laborbedingungen benutzt wurde und sich nach den in der Betriebsanleitung beschriebenen Bedienungsgrenzen und Pflegeanleitungen gerichtet wurde. Die Gewährleistung erlischt, wenn das Gerät einem Unfall, einer Veränderung, oder Missbrauch unterlag.

Wenn die Produkte mit Flüssigkeiten verwendet wurden oder in Kontakt mit diesen kamen muss ein SDB (Sicherheitsdatenblatt) vor der Einreichung einer Rücksendung zur Verfügung gestellt werden.

Eine Rückholberechtigung von **Consort** muss vor dem Rückversand aus Garantiegründen mit Frachtübernahme jedes Gerätes eingeschickt werden.

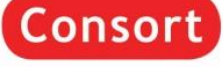

### <span id="page-48-0"></span>**EVHV\_ADAPT**

The power supplies with a maximum Voltage of 1500V or more, have special safety output sockets for High Voltage. These are deep recessed 4 mm banana sockets for which many plugs of tanks will be suitable. Because the output sockets have a maximum diameter that can be accepted, it will be required in some cases to make use of a pair of adapters. 1 such pair is supplied with this type of power supply.

Here are the instructions how to install these.

#### **Contents**

- 1 red colored screw-clamping adapter
- 1 black colored screw-clamping adapter
- 1 Hex key tool 1.5 mm

#### Installation

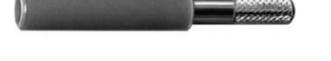

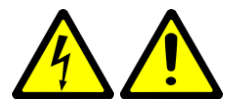

**For protection against electric shock, the parts must not be installed or removed into or from an active power supply. Make sure the power supply is switched off and the power cable is unplugged to prevent accidental powering!**

When required, install these 4mm adapters in a pair of the output sockets as follows:

- When it was required to switch off or to remove the power cable, wait at least 10 seconds afterwards before continuing with the next steps!
- o Insert the similar colored adapter into the socket.
- Insert the 1.5 mm Hex key tool in the middle of the adapter and turn clockwise to expand the plug clamps until the adapter is fixed in place.
- To avoid a rotation, hold the socket at the same time.  $\circ$

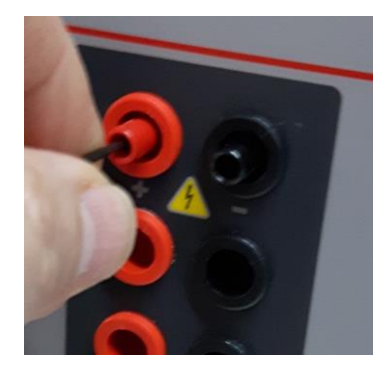

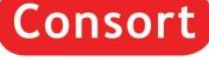

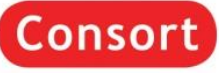

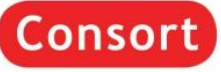

### **Consort bvba**

Hertenstraat 56 / 9 2300 Turnhout Belgium

**Tel** : (+32) (0)14 41 12 79 **Fax** : (+32) (0)14 42 91 79

**Sales** : sales@consort.be **Support** : support@consort.be<br>**Information** : info@consort.be **Information** : info@consort.be

**Consort**